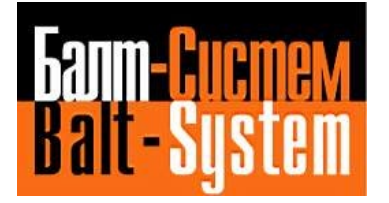

# **Пульт станочный выносной NC110-78I**

# **Руководство по эксплуатации**

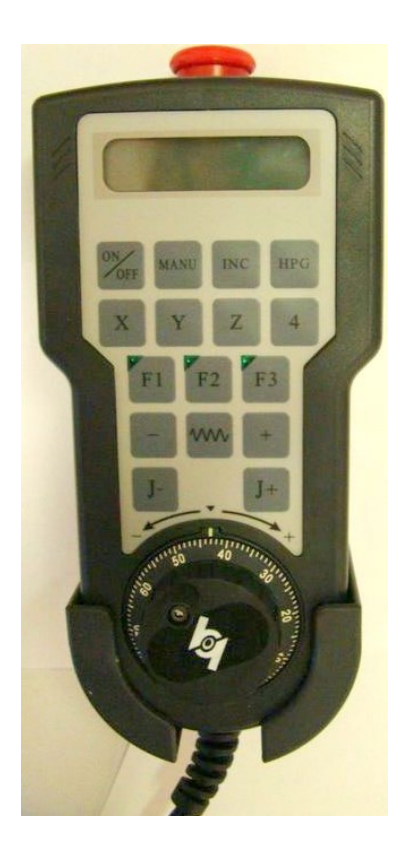

**Санкт-Петербург 2020г**

# СОДЕРЖАНИЕ

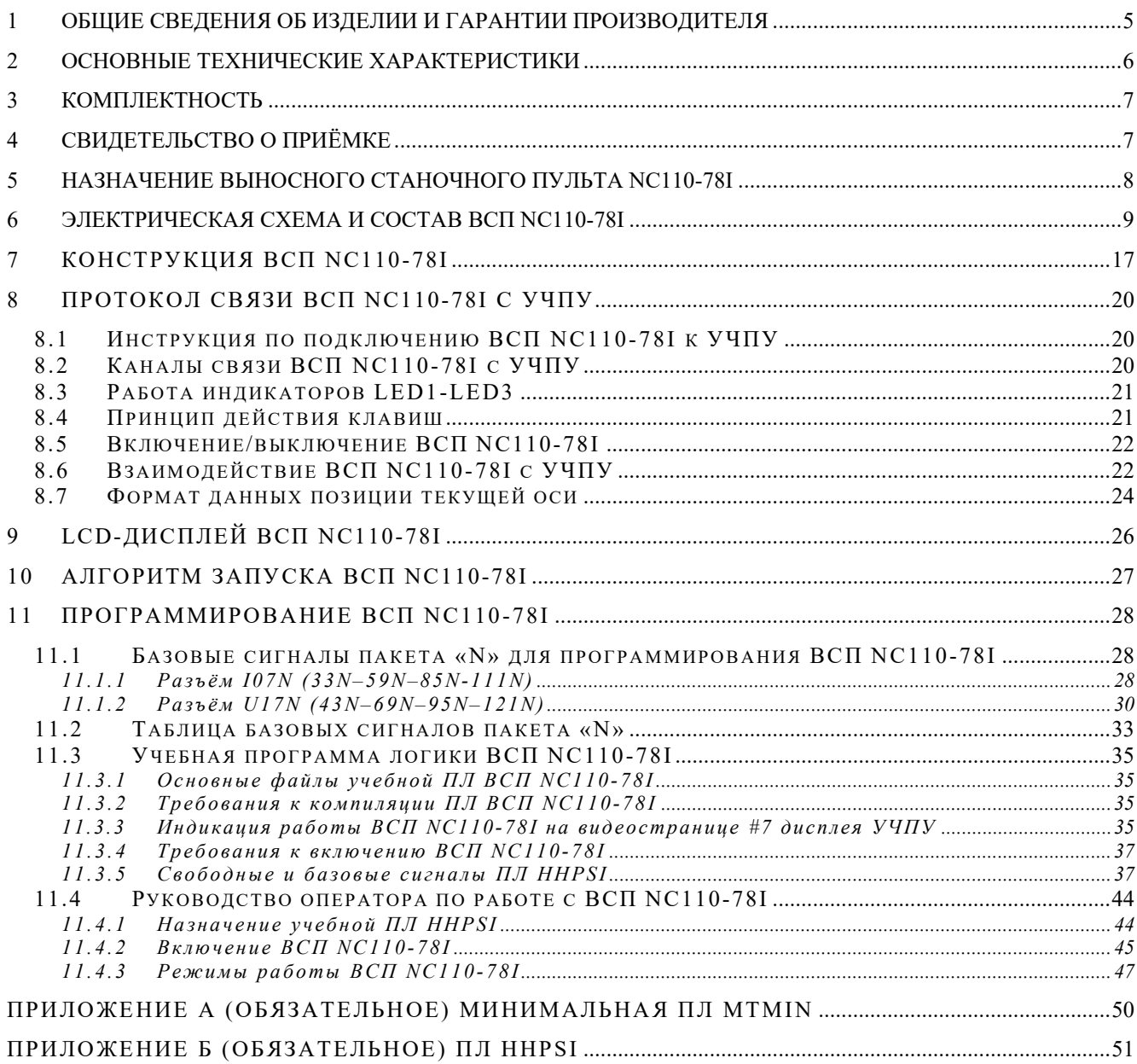

# *ВВЕДЕНИЕ*

Данное руководство по эксплуатации (версия РЭ В1.3) представляет собой объединённый эксплуатационный документ, включающий разделы паспорта и руководства по эксплуатации. Документ имеет наименование и код вышестоящего эксплуатационного документа: «Руководство по эксплуатации» (РЭ).

РЭ содержит общие сведения об изделии, его технические характеристики, гарантии изготовителя, комплект поставки изделия и сведения о приёмке, относящиеся к паспорту (ПС). А также содержит сведения о составе, конструкции, программировании и работе выносного станочного пульта HHPS-I NC110-78I совместно с УЧПУ типа NC, относящиеся к РЭ.

РЭ предназначено программистам, операторам и техническому персоналу, которые обслуживают УЧПУ типа NC и знакомы с его технической документацией, для изучения состава, методов программирования и работы выносного станочного пульта HHPS-I NC110-78I.

Обозначения, принятые в РЭ:

- ВСП выносной станочный пульт;<br>ПЛ программа логики:
- программа логики;
- УЧПУ устройство числового программного управления.

# <span id="page-4-0"></span>**1 ОБЩИЕ СВЕДЕНИЯ ОБ ИЗДЕЛИИ И ГАРАНТИИ ПРОИЗВОДИТЕЛЯ**

### 1.1 Пульт станочный HHPS-I NC110-78I

заводской номер предприятие-изготовитель ООО «Балт-Систем дата изготовления

- 1.2 Выносной станочный пульт HHPS-I NC110-78I самостоятельного применения не имеет. Он используется как дополнительная комплектация к любому УЧПУ типа NC, выпускаемому фирмой ООО «Балт-Систем».
- 1.3 Гарантийный срок эксплуатации 12 месяцев со дня отгрузки потребителю.
- 1.4 Производитель гарантирует надёжную совместную работу выносного станочного пульта HHPS-I NC110-78I с УЧПУ типа NC при соблюдении требований действующей технической документации.
- 1.5 Производитель в течение срока гарантии обеспечивает безвозмездное восстановление функциональных характеристик выносного станочного пульта HHPS-I NC110-78I, вызванных проявлением скрытых дефектов, посредством замены составных частей на территории производителя.

# <span id="page-5-0"></span>**2 ОСНОВНЫЕ ТЕХНИЧЕСКИЕ ХАРАКТЕРИСТИКИ**

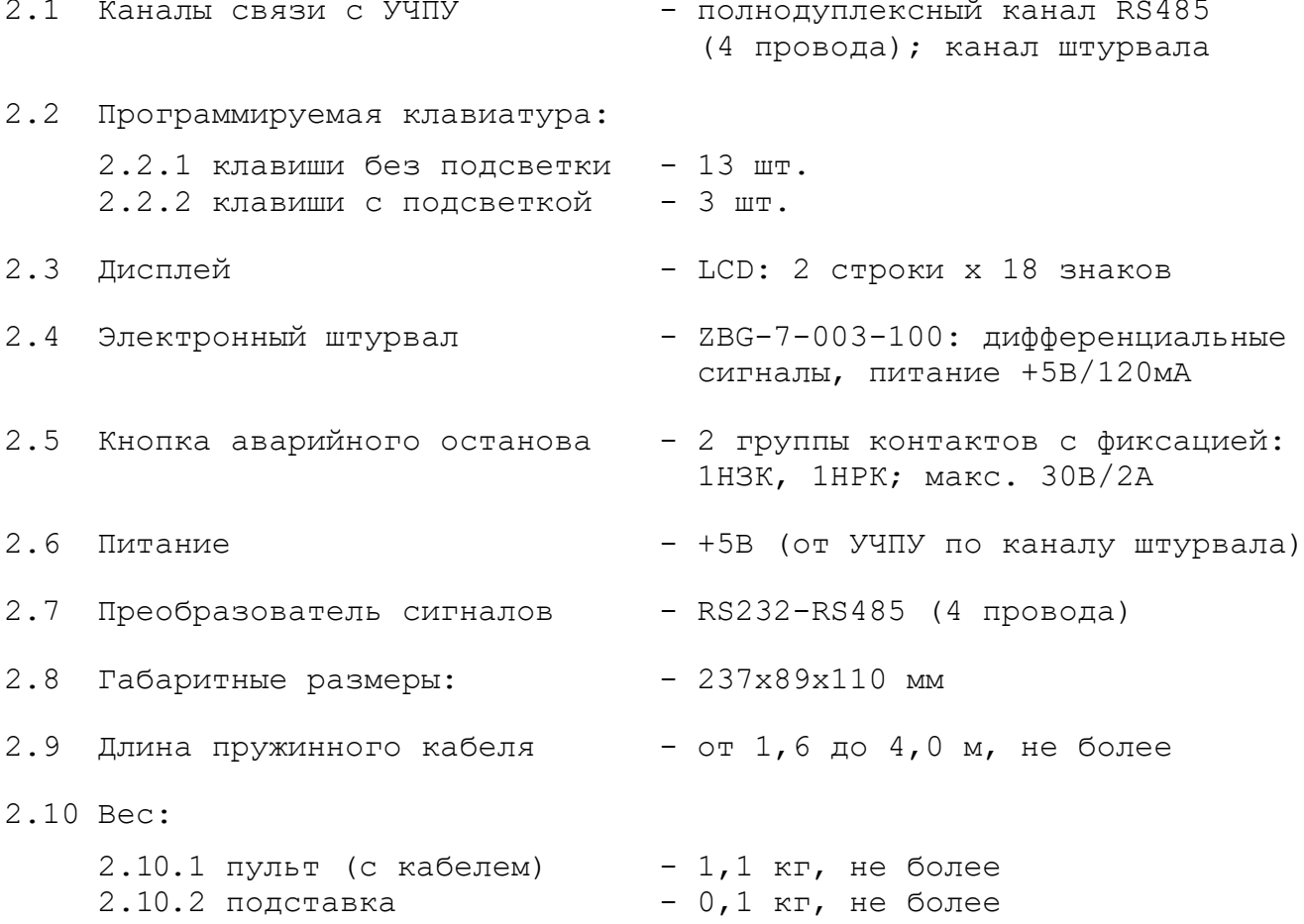

# <span id="page-6-0"></span>**3 КОМПЛЕКТНОСТЬ**

3.1 Комплект поставки выносного станочного пульта HHPS-I NC110-78I:

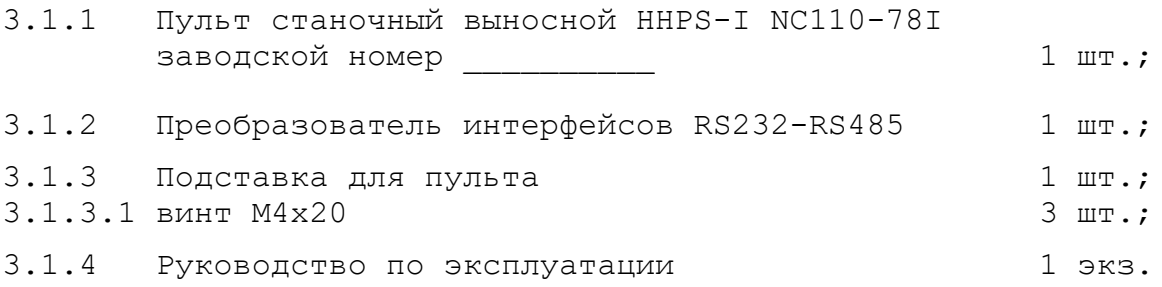

# <span id="page-6-1"></span>**4 СВИДЕТЕЛЬСТВО О ПРИЁМКЕ**

Пульт станочный выносной HHPS-I NC110-78I заводской номер

изготовлен и принят в соответствии с обязательными требованиями государственных стандартов, действующей технической документацией и признан годным для эксплуатации.

Личные подписи ответственных за приёмку лиц:

Дата: \_\_\_\_\_\_\_\_\_\_\_\_\_\_\_

# <span id="page-7-0"></span>**5 НАЗНАЧЕНИЕ ВЫНОСНОГО СТАНОЧНОГО ПУЛЬТА NC110-78I**

5.1 Пульт станочный выносной **HHPS-I** NC110-78I (далее ВСП NC110- 78I) предназначен для регулирования позиции инструмента, управления движением осей и автоматического управления станком.

5.2 ВСП является программируемым устройством. Работой ВСП NC110-78I управляет УЧПУ типа **NC**. Для обеспечения совместной работы ВСП NC110-78I с УЧПУ разрабатывается программа логики (ПЛ). Пользователь УЧПУ должен самостоятельно разработать ПЛ ВСП NC110-78I с учётом специфики системы, в которой будет использован ВСП. ПЛ ВСП NC110-78I создаётся на базе сигналов интерфейса **PLC** УЧПУ типа **NC**. Принципы создания и отладки ПЛ изложены в разделе [11.](#page-27-0)

5.3 ВСП NC110-78I имеет 13 функциональных клавиш без индикации, три свободно программируемые клавиши с индикацией, электронный штурвал и **LCD** дисплей. Для связи с УЧПУ ВСП имеет встроенный пружинный кабель.

5.3.1 Тринадцать функциональных клавиш позволяют выбрать управляемую ось, задать режим работы и выполняемую операцию. Функции трёх свободно программируемых клавиш назначает разработчик ПЛ ВСП NC110- 78I, исходя из требований управления конкретным оборудованием.

5.3.2 Электронный штурвал управляет перемещением осей в ручном режиме.

5.3.3 Дисплей ВСП NC110-78I дублирует информацию, которая выводится на дисплей УЧПУ:

- режим работы,
- выбранная ось,
- величина перемещения,
- направление перемещения,
- шаг перемещения.

# <span id="page-8-0"></span>**6 ЭЛЕКТРИЧЕСКАЯ СХЕМА И СОСТАВ ВСП NC110-78I**

6.1 Общая электрическая схема ВСП NC110-78I приведена на рисунке 6.1. В схеме приняты следующие обозначения составных частей:

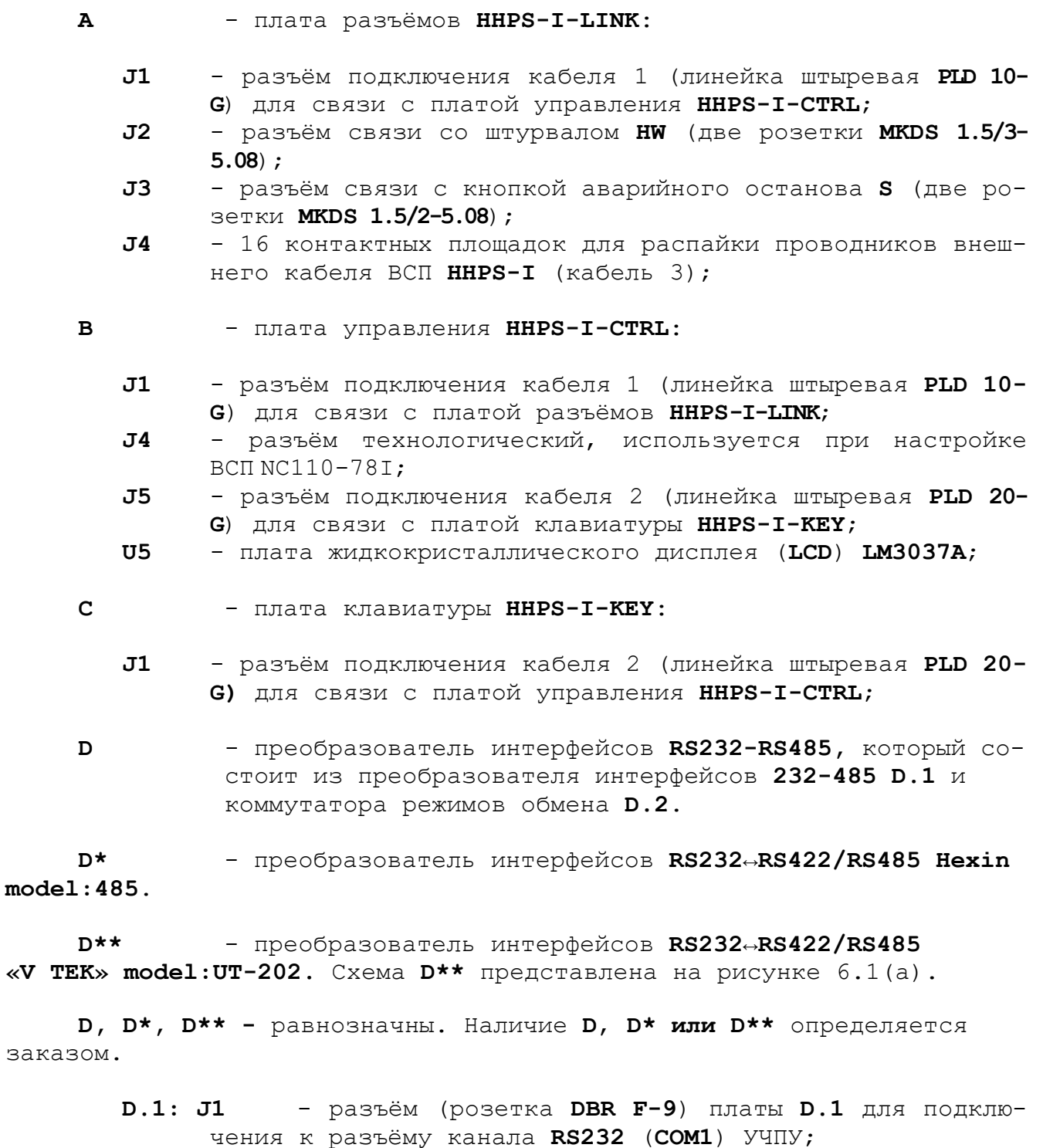

**D.2: J2** - составной разъём (состоит из двух розеток: **MKDS 1.5/2-5.08** и **MKDS 1.5/3-5.08**) платы **D.2** для подключения сигналов канала **RS485** (4 провода) ВСП **HHPS-I**;

**HW** - электронный штурвал **ZBG-003-100**;

9

Пульт станочный выносной NC110-78I. Руководство по эксплуатации

- **S** кнопка аварийного останова (кнопка-грибок красного цвета);
- **X1** разъём (вилка **DB M-9**) для подключения к каналу электронного штурвала или каналу энкодера УЧПУ;
- **Х2** разъем (розетка **DB9**) для подключения ВСП NC110-78I к разъему канала **RS422** (рис. 6.1(б). Если УЧПУ имеет разъем **RS422** (9 контактов)**,** то использовать его в первую очередь, для подключения ВСП NC110-78I. **Используется только для NC-301, NC-302.**

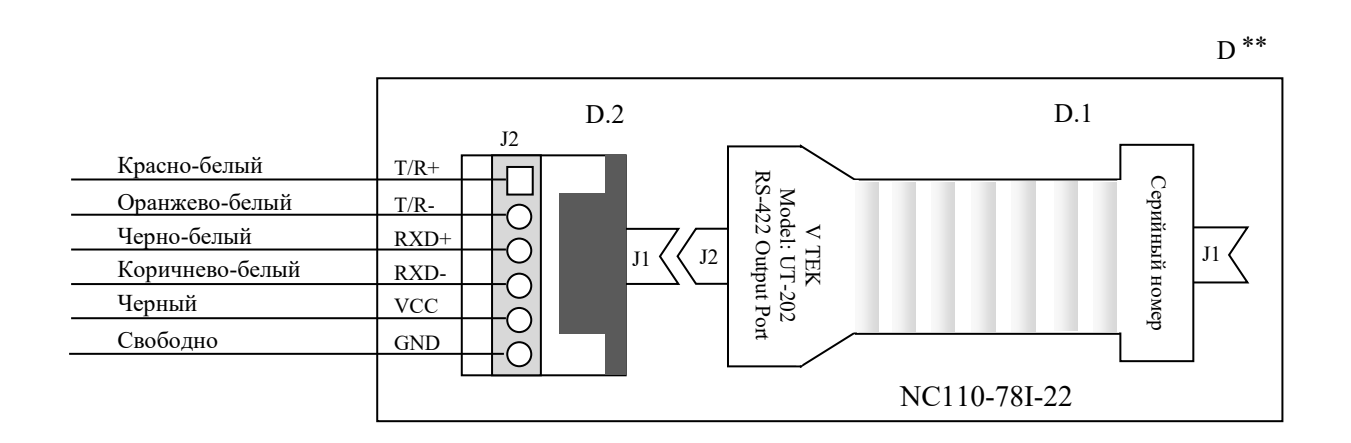

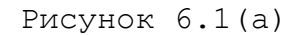

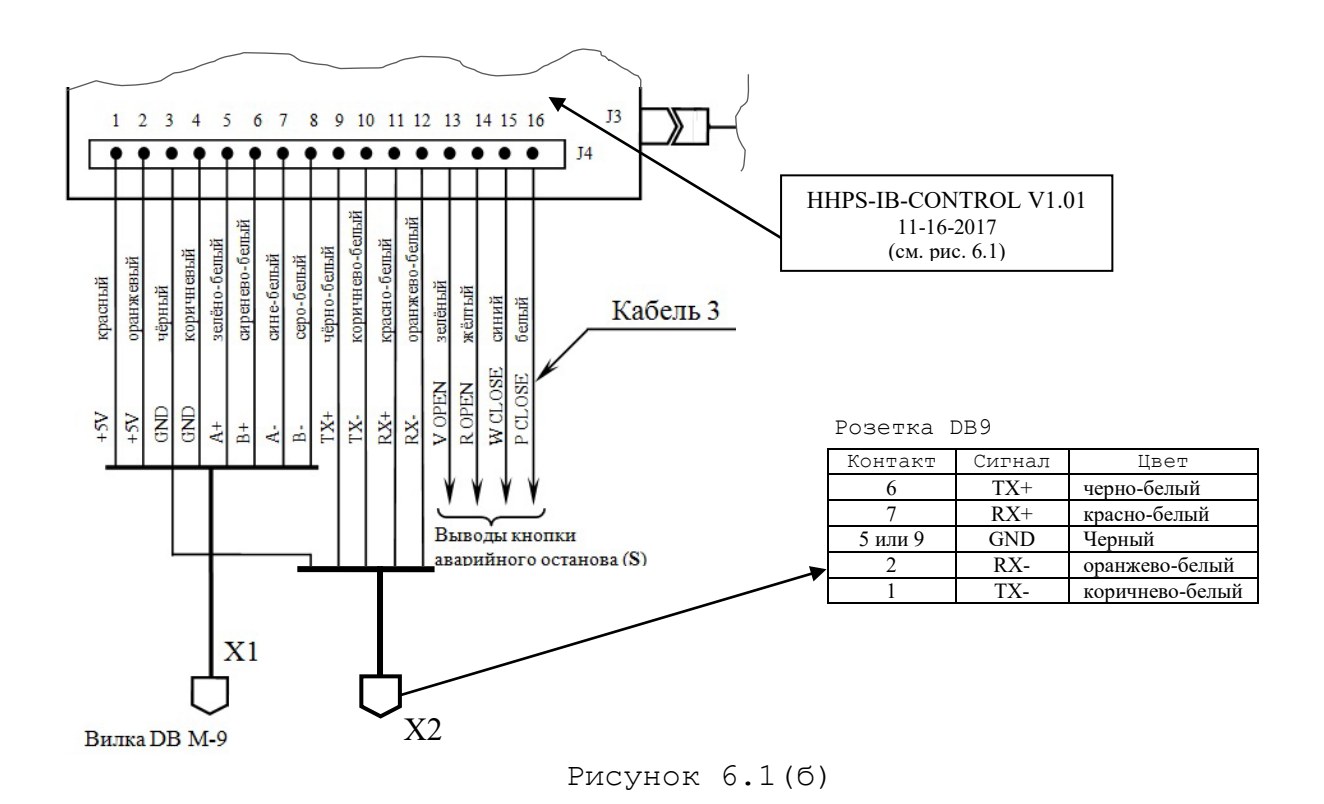

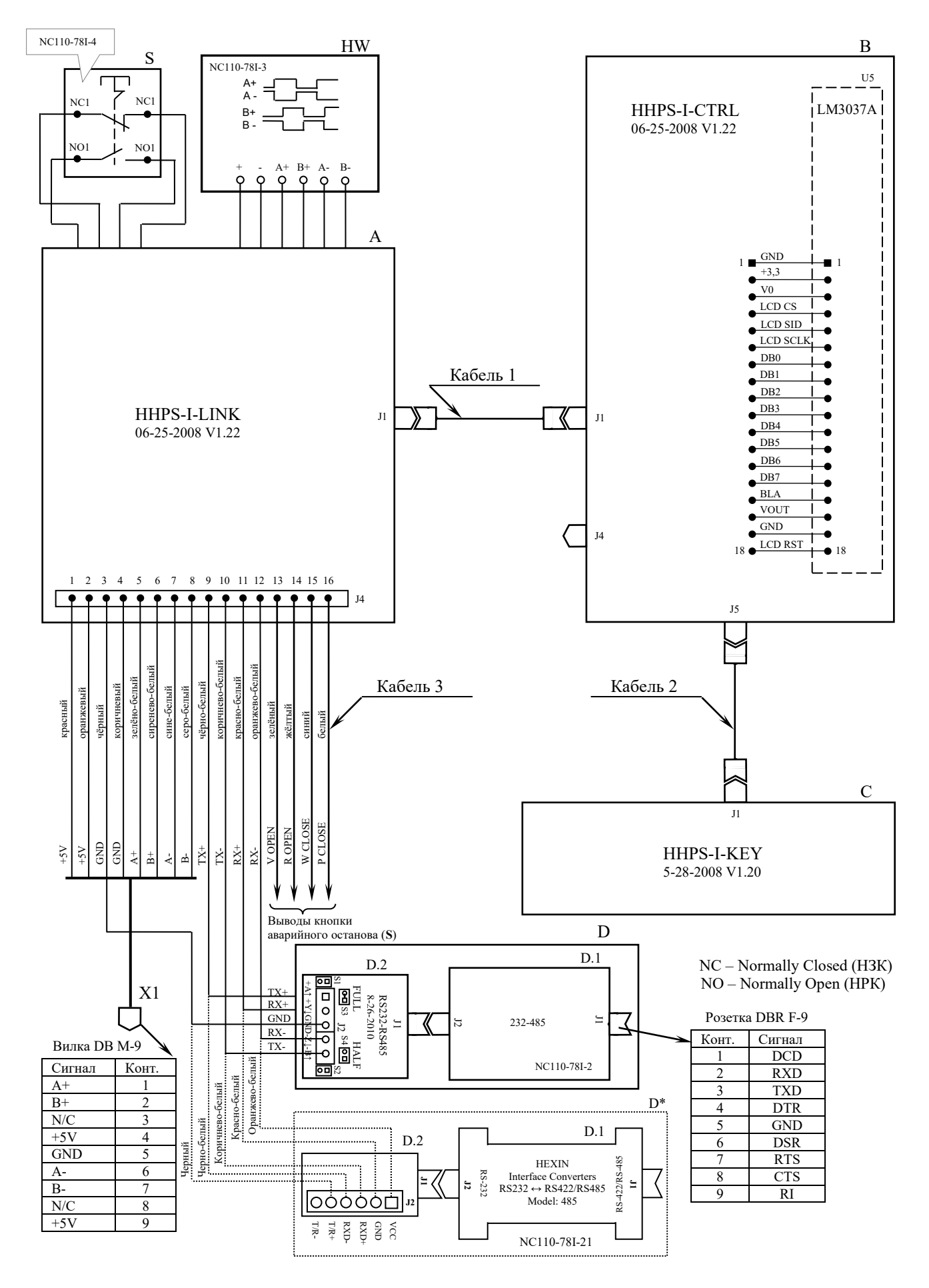

Рисунок 6.1 – Общая электрическая схема ВСП NC110-78I

Пульт станочный выносной NC110-78I. Руководство по эксплуатации

**Кабель 1** - кабель канала **RS-485** для связи платы управления **HHPS-I-CTRL** (**J1**) с платой разъёмов **HHPS-I-LINK** (**J1**); плоский кабель 10 жил, длина 0,10 м. Электрическая схема кабеля 1 приведена на рисунке 6.2.

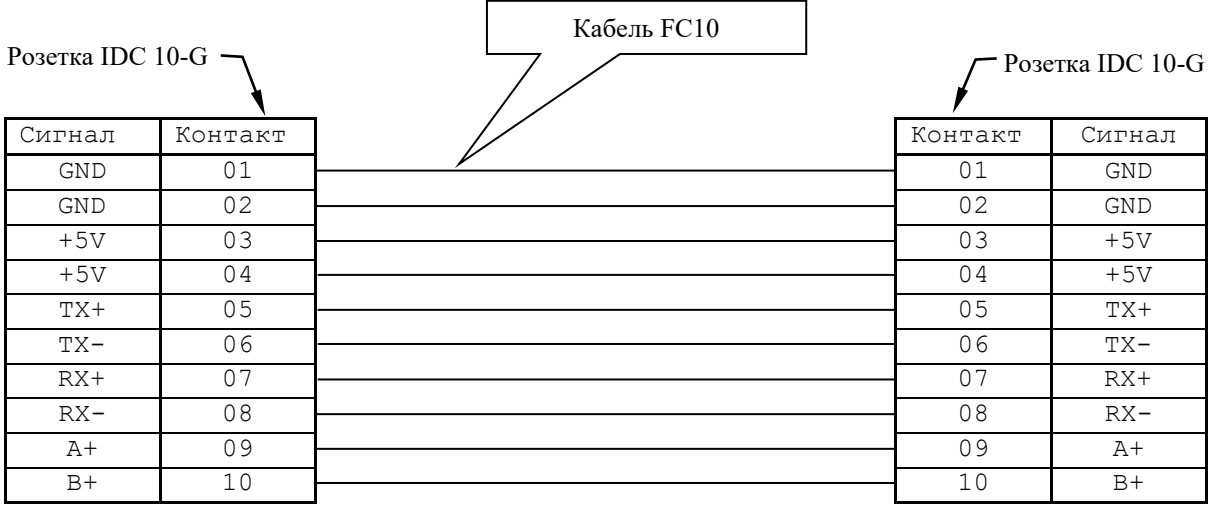

Рисунок 6.2 – Электрическая схема кабеля 1

**Кабель 2** - кабель клавиатуры для связи платы управления **HHPS-I-CTRL** (**J5**) с платой клавиатуры **HHPS-I-KEY;** плоский кабель 20 жил, длина 0,15 м. Электрическая схема кабеля 2 приведена на рисунке 6.3.

| Розетка IDC 20-G - |         |             | Poзетка IDC 20-G |
|--------------------|---------|-------------|------------------|
|                    |         | Кабель FC20 |                  |
| Сигнал             | Контакт | Контакт     | Сигнал           |
| SEG DO             | 01      | 01          | SEG DO           |
| SEG D1             | 02      | 02          | SEG D1           |
| SEG D2             | 03      | 03          | SEG D2           |
| SEG D3             | 04      | 04          | SEG D3           |
| SEG D4             | 05      | 05          | SEG D4           |
| SEG D7             | 06      | 06          | SEG D7           |
| SEG D6             | 07      | 07          | SEG D6           |
| SEG D5             | 08      | 08          | SEG D5           |
| LEDCOM0            | 09      | 09          | LEDCOM0          |
| ROW <sub>8</sub>   | 10      | 10          | ROW8             |
| ROW7               | 11      | 11          | ROW7             |
| ROW6               | 12      | 12          | ROW6             |
| ROW5               | 13      | 13          | ROW5             |
| ROW4               | 14      | 14          | ROW4             |
| ROW3               | 15      | 15          | ROW3             |
| ROW <sub>2</sub>   | 16      | 16          | ROW <sub>2</sub> |
| ROW1               | 17      | 17          | ROW1             |
| COL1               | 18      | 18          | COL1             |
| COL2               | 19      | 19          | COL2             |
| COL3               | 20      | 20          | COL3             |

Рисунок 6.3 – Электрическая схема кабеля 2

**Кабель 3** - внешний пружинный кабель ВСП (16х0,14); длина в сжатом состоянии – 1,60 м, длина в растянутом состоянии – 4,00 м. Распайка проводов кабеля 3 производится в соответствии с таблицей 6.1.

| Контакт    |            | Цвет провода |          |               |                                                      |  |  |
|------------|------------|--------------|----------|---------------|------------------------------------------------------|--|--|
| BCH        | Сигнал     | основной     | дополни- | Подключение   | Связь с внешним объектом                             |  |  |
|            |            |              | тельный  |               |                                                      |  |  |
| $A: J4-1$  | $+5V$      | красный      |          | X1:4          |                                                      |  |  |
| $A: J4-2$  | $+5V$      | оранжевый    |          | X1:9          |                                                      |  |  |
| $A: J4-4$  | GND        | коричневый   |          | X1:5          |                                                      |  |  |
| $A: J4-5$  | $A+$       | зелёный      | белый    | X1:1          | Канал электронного штурва-<br>ла/канал энкодера УЧПУ |  |  |
| $A: J4-6$  | $B+$       | сиреневый    | белый    | X1:2          |                                                      |  |  |
| $A: J4-7$  | $A -$      | синий        | белый    | X1:6          |                                                      |  |  |
| $A: J4-8$  | $B -$      | серый        | белый    | X1: 7         |                                                      |  |  |
| $A: J4-3$  | <b>GND</b> | чёрный       |          | $D.2: J2-3$   |                                                      |  |  |
| $A: J4-9$  | $TX+$      | чёрный       | белый    | $D.2: J2-1$   | D.1: J1 - разъём подключе-                           |  |  |
| $A: J4-10$ | $TX -$     | коричневый   | белый    | $D.2: J2-5$   | ния к разъёму интерфейса                             |  |  |
| $A: J4-11$ | $RX+$      | красный      | белый    | $D.2: J2-2$   | $RS-232$ $Y4\Pi Y$                                   |  |  |
| $A: J4-12$ | $RX-$      | оранжевый    | белый    | $D.2: J2-4$   |                                                      |  |  |
| $A: J4-13$ | V OPEN     | зелёный      |          |               | Выводы контактов кнопки аварийного                   |  |  |
| $A: J4-14$ | R OPEN     | жёлтый       |          |               | останова (S) подключить к цепи аварий-               |  |  |
| $A: J4-15$ | W CLOSE    | синий        |          |               | ного отключения объекта управления (не               |  |  |
| $A: J4-16$ | P CLOSE    | белый        |          | более 30B/2A) |                                                      |  |  |

Таблица 6.1 – Сигналы кабеля ВСП NC110-78I

6.2 Расположение элементов платы разъёмов **А** (**HHPS-I-LINK**) представлено на рисунке 6.4. Плата разъёмов **А** обеспечивает распределение сигналов между внешним кабелем и составными частями ВСП. К плате подводится внешний кабель ВСП NC110-78I (кабель 3). Каждый провод кабеля 3 имеет цветовую маркировку. Конец кабеля 3 на плате фиксируется металлическим хомутиком. Распайка проводов кабеля 3 производится на контактные площадки разъёма **J4** в соответствии с таблицей 6.1.

6.3 Расположение элементов платы управления **В** (**HHPS-I-CTRL**) представлено на рисунке 6.5. В плате **В** расположен контроллер ВСП (**U1**), который управляет работой дисплея (**U5**), работой индикаторов и клавиатуры, установленных на плате **С** (**U2**), а также обеспечивает взаимодействие ВСП NC110-78I с процессором УЧПУ по последовательному полнодуплексному каналу связи **RS-485** (4-х провода) (**U3: MAX489**), обеспечивая контроль чётности передаваемой и принимаемой информации.

Микросхема **MAX489** представляет собой маломощный полнодуплексный приёмо-передатчик, который позволяет работать как с каналом **RS-422**, так и с 4-х проводным каналом **RS-485**. Для работы канала используются два дифференциальных сигнала: **+RxD**, **-RxD** - на приём, **+TxD**, **-TxD** - на передачу.

Кроме этого, в плате **В** расположен преобразователь напряжения 5В/3.3В (**U4**), разъём **J1** для подключения кабеля 1 и разъём **J5** для подключения кабеля 2.

6.4 Электрическая схема платы клавиатуры **С** (**HHPS-I-KEY**) представлена на рисунке 6.6. Расположение элементов платы **С** приведено на рисунке 6.7. Плата клавиатуры **С** включает в себя 16 клавиш, индикаторы подсветки **LED1**-**LED3** трёх свободно программируемых клавиш «**F1**»- «**F3**» и разъём **J1** для подключения кабеля 2.

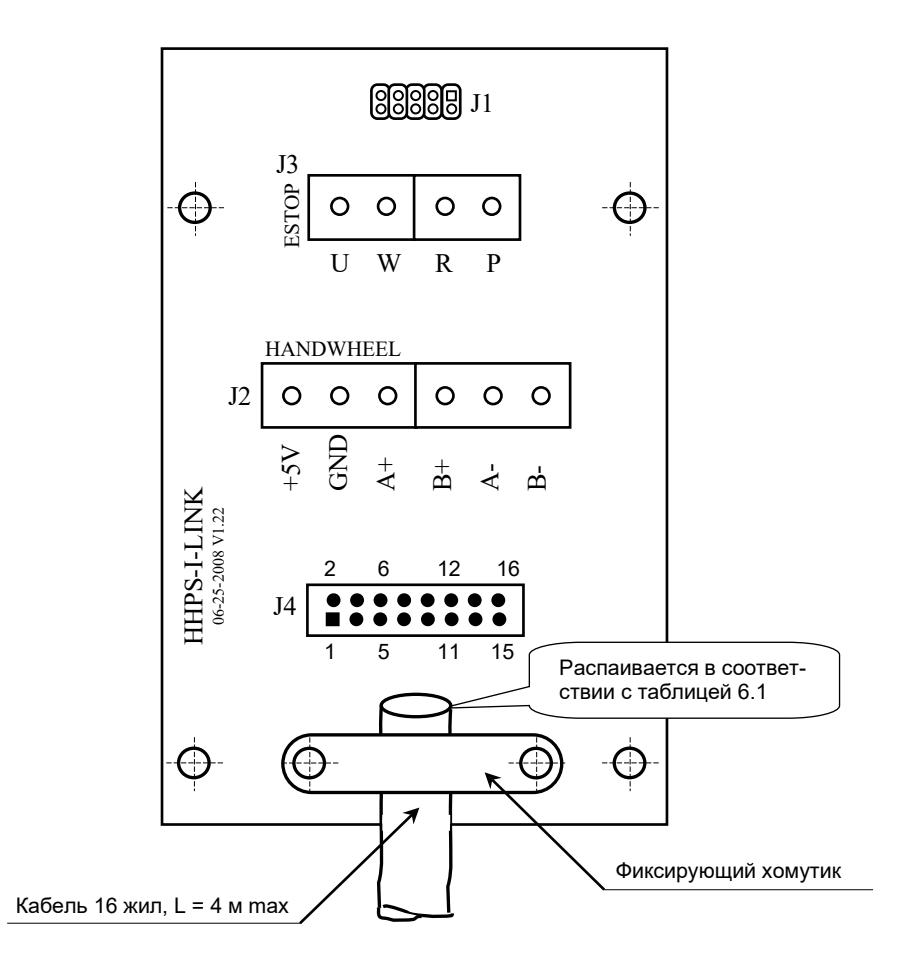

Рисунок 6.4 - Расположение элементов платы разъёмов HHPS-I-LINK

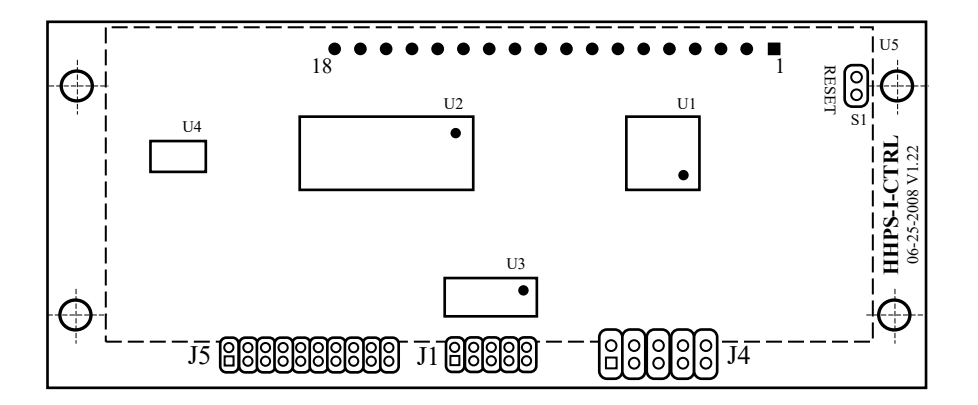

Пунктиром показано расположение платы дисплея U5 (LM3037), которая установлена с обратной стороны платы управления.

Рисунок 6.5 - Расположение элементов платы управления HHPS-I-CTRL

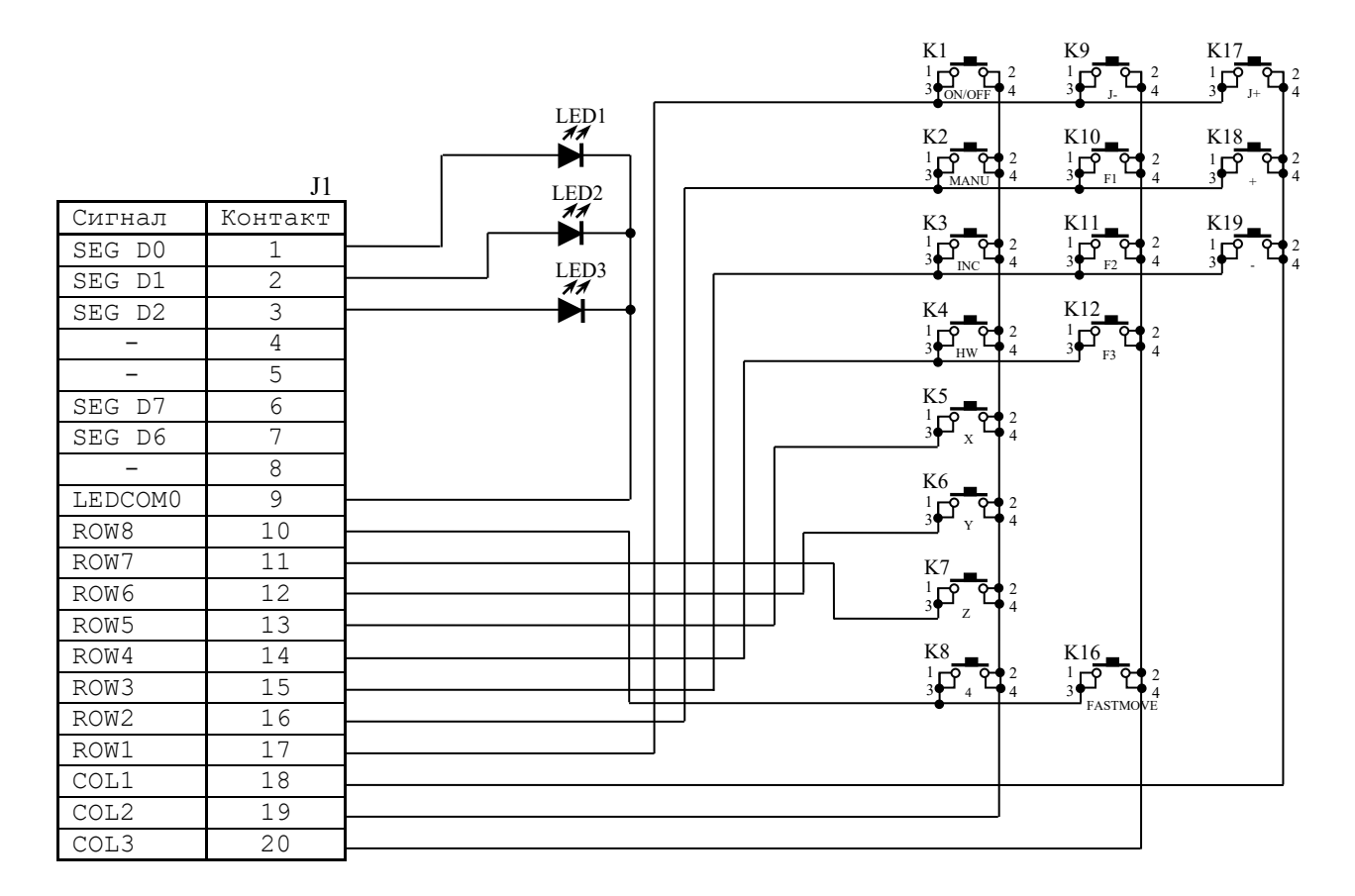

Рисунок 6.6 – Электрическая схема платы клавиатуры HHPS-I-KEY

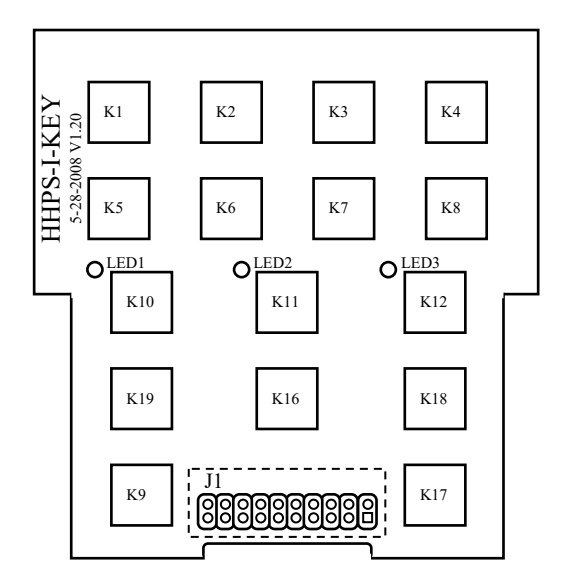

Пунктиром показано расположение разъёма J1, который установлен с обратной стороны платы клавиатуры.

Рисунок 6.7 - Расположение элементов платы клавиатуры HHPS-I-KEY

Пульт станочный выносной NC110-78I. Руководство по эксплуатации

Контакты клавиш соединяются с матрицей быстродействующих кнопочных контактов в контроллере ВСП NC110-78I: 8 строк (сигналы **ROW1**- **ROW8**) по 3 колонки (сигналы **COL1-COL3**). Из 24 возможных клавиш, которые можно подключить к матрице контактов, используются только 16: **K1**-**K12** и **K16**-**K19.** Соответствие клавиш установленным функциям показано на рисунке 6.6. Сигналы управления индикаторами **LED1**-**LED3** (**SEG D0**- **SEG D2**) также поступают от контроллера ВСП.

6.5 Преобразователь интерфейсов **RS232-RS485** (**D**) предназначен для взаимного электрического преобразования сигналов интерфейса **RS232** и **RS485**. Состав преобразователя **D** и сигналы его внешних разъёмов показаны на рисунке 6.1. Преобразователь интерфейсов **D** состоит из двух частей: собственно преобразователя интерфейсов **232-485** (**D.1**) и коммутатора режимов обмена **D.2**. Коммутатор режимов обмена **D.2** позволяет выбрать режим обмена данными по каналу **RS485**:

> - режим **FULL** - полнодуплексный режим обмена данными (4 провода); устанавливается перемычками: **S1**, **S2** – разомкнуто, **S3** («**FULL**») – замкнуто, **S4** («**HALF**») – разомкнуто; - режим **HALF** - полудуплексный режим обмена данными (2 провода); устанавливается перемычками: **S1**, **S2** – замкнуто, **S3** («**FULL**») – разомкнуто, **S4** («**HALF**») – замкнуто.

Заводская установка перемычек на плате **D.2** – режим **FULL**. Для передачи данных используется симметричная двухпроводная линия связи (дифференциальный сигнал)**: TX+** (**+A↑**) и **TX-** (**-B↑**); для приёма данных также используется симметричная двухпроводная линия связи (дифференциальный сигнал)**: RX+** (**+Y↓**) и **RX-** (**-Z↓**). Режим **HALF** для работы ВСП NC110-78I не используется.

Разъём **D.1: J1** предназначен для подключения к разъёму канала **RS-232** (**COM1**) УЧПУ. Разъём **D.2: J2** служит для подключения к каналу **RS-485** ВСП NC110-78I. Разъёмы **D.1: J2** и **D.2: J1** позволяют соединить преобразователь интерфейсов и коммутатор режимов между собой.

#### **ВНИМАНИЕ! ДОПУСКАЕТСЯ ИЗМЕНЕНИЕ КОНСТРУКТИВНОГО ИСПОЛНЕНИЯ ПРЕ-ОБРАЗОВАТЕЛЯ ИНТЕРФЕЙСОВ RS232-RS485 (D) ПРИ АНАЛОГИЧНЫХ ЭЛЕКТРИЧЕ-СКИХ ПАРАМЕТРАХ.**

6.6 Электронный штурвал **HW** управляет перемещением осей станка в ручном режиме**.** Он задаёт направление движения «**+**» (по часовой стрелке) или «**-**» (против часовой стрелки) и величину перемещения осей.

В ВСП NC110-78I установлен штурвал типа **ZBG-003-100.** Штурвал **ZBG-003-100** имеет два дифференциальных выходных сигнала **А+**, **А-** и **В+**, **В-**. Напряжение питания штурвала – (5+0,25)В, ток потребления – не более 120мА.

6.7 Сигналы штурвала выведены на разъём **X1** (вилка **DB M-9**) ВСП. Распайка сигналов разъёма **X1** показана на рисунке 6.1. Разъём **X1** используется для подключения к каналу электронного штурвала или каналу энкодера УЧПУ. Напряжение +5В для питания штурвала и плат ВСП NC110- 78I поступает от УЧПУ по каналу штурвала/энкодера.

6.8 Кнопка аварийного останова **S** имеет две группы контактов с фиксацией: НЗК (**NC1**) и НРК (**NO1**). Коммутируемый сигнал – не более 30В/2А. Выводы контактов кнопки аварийного останова **S** следует подключить к цепи аварийного отключения объекта управления. Цвет проводов и соответствующие им сигналы указаны в таблице 6.1.

# <span id="page-16-0"></span>**7 КОНСТРУКЦИЯ ВСП NC110-78I**

7.1 Внешний вид и расположение элементов ВСП NC110-78I показаны на рисунке 7.1. Габаритные размеры ВСП NC110-78I: 237х110х89 мм.

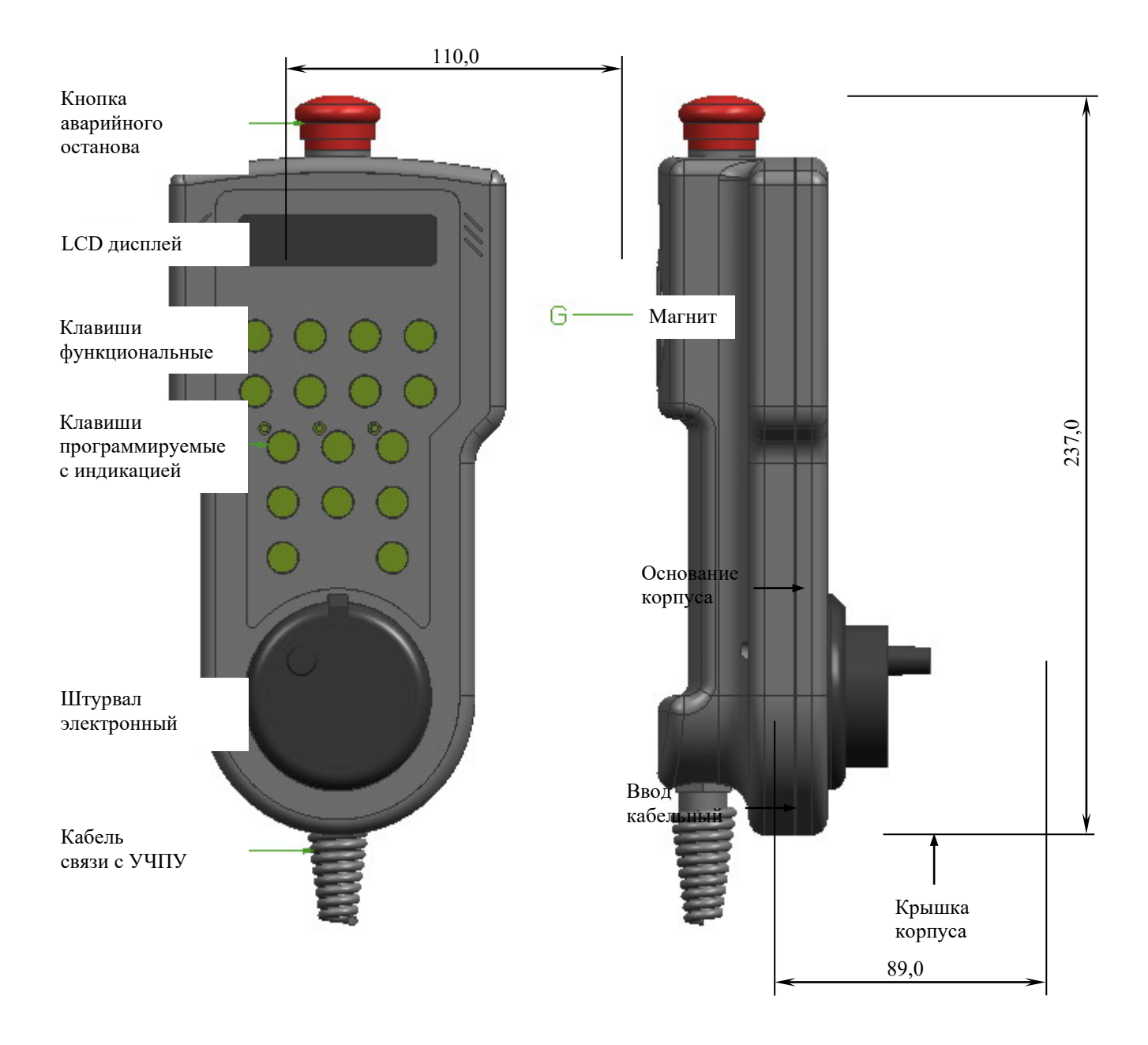

Рисунок 7.1 - Расположение элементов ВСП NC110-78I

ВСП NC110-78I имеет пластмассовый корпус. Корпус состоит из основания и крышки, которые соединяются четырьмя винтами М3х13. Крышка корпуса конструктивно является лицевой панелью ВСП. Внутри корпуса размещаются составные части ВСП. Электрические связи между составными частями ВСП осуществляются кабелями и проводами.

Пульт станочный выносной NC110-78I. Руководство по эксплуатации

В комплект поставки ВСП NC110-78I входит подставка под пульт и три винта М4х20 для её установки на вертикальную поверхность.

ВСП NC110-78I имеет внешний пружинный кабель (16х0,14). Кабель имеет длину 1,6 м в скрученном состоянии, при растягивании кабеля его длина увеличивается до 4,0 м.

Вес ВСП NC110-78I с учётом кабеля (без учёта подставки) - не более 1,1 кг; полный вес ВСП с учётом подставки – 1,2 кг.

7.2 В основании корпуса расположены кнопка аварийного останова **S,** магнит, плата разъёмов **HHPS-I-LINK** и кабельный ввод.

7.2.1 Кнопка аварийного останова **S** (красного цвета) через отверстие выведена на верхнюю торцевую поверхность основания корпуса. Кнопка аварийного останова **S** имеет две группы контактов с фиксацией: НЗК (**NC1**) и НРК (**NO1**).

7.2.2 В днище основания корпуса вмонтирован магнит, который позволяет устанавливать ВСП вертикально на любую металлическую поверхность без подставки.

7.2.3 Плата разъёмов **HHPS-I-LINK** крепится к днищу основания, ниже магнита.

7.2.4 В отверстие нижней торцевой части основания корпуса установлен кабельный ввод с защитным рукавом, через который внешний пружинный кабель (16х0,14) вводится в корпус ВСП. Кабельный ввод позволяет зафиксировать положение кабеля в корпусе ВСП. Распайка проводов кабеля со стороны ВСП производится на контактные площадки разъёма **J4** платы **HHPS-I-LINK** в соответствии с таблицей 6.1. Распайка кабеля с противоположной стороны указана на рисунке 6.1.

7.3 Лицевая панель имеет две секции. На внутреннюю поверхность верхней секции лицевой панели установлены плата управления **HHPS-I-CTRL** с **LCD** дисплеем и плата клавиатуры **HHPS-I-KEY**. В нижней секции лицевой панели установлен электронный штурвал **HW.**

Верхняя секция лицевой панели ВСП имеет плёночное покрытие, обеспечивающее герметизацию **LCD** дисплея и клавиш. На плёнке нанесена маркировка клавиш, а в нижней части плёнки для электронного штурвала указаны начальная точка отсчёта и направление перемещения: «**+**» и «**-**». Размещение и маркировка клавиатуры ВСП NC110-78I соответствуют рисунку 7.2.

7.3.1 Через прорезь в крышке корпуса в первый ряд верхней секции лицевой панели ВСП устанавливается **LCD** дисплей. Для вывода информации экран дисплея делится на четыре зоны. Размещение зон выводимой информации показано на рисунке 7.2.

7.3.2 Ниже платы управления **HHPS-I-CTRL** располагается плата клавиатуры **HHPS-I-KEY**: 13 функциональных клавиш (**К1**-**К9**, **К16**-**К19**) и три программируемые клавиши с индикацией (**К10-К12**). Кнопки клавиатуры через отверстия в крышке корпуса выведены на лицевую панель ВСП. Порядок расположения клавиш и их маркировка показаны на рисунке 7.2.

7.3.3 Корпус и маховик штурвала **ZBG-003-100** выполнен из чёрной пластмассы. Шкала маховика (100 делений) отградуирована белой краской. На корпусе нанесена белая риска – начало отсчёта.

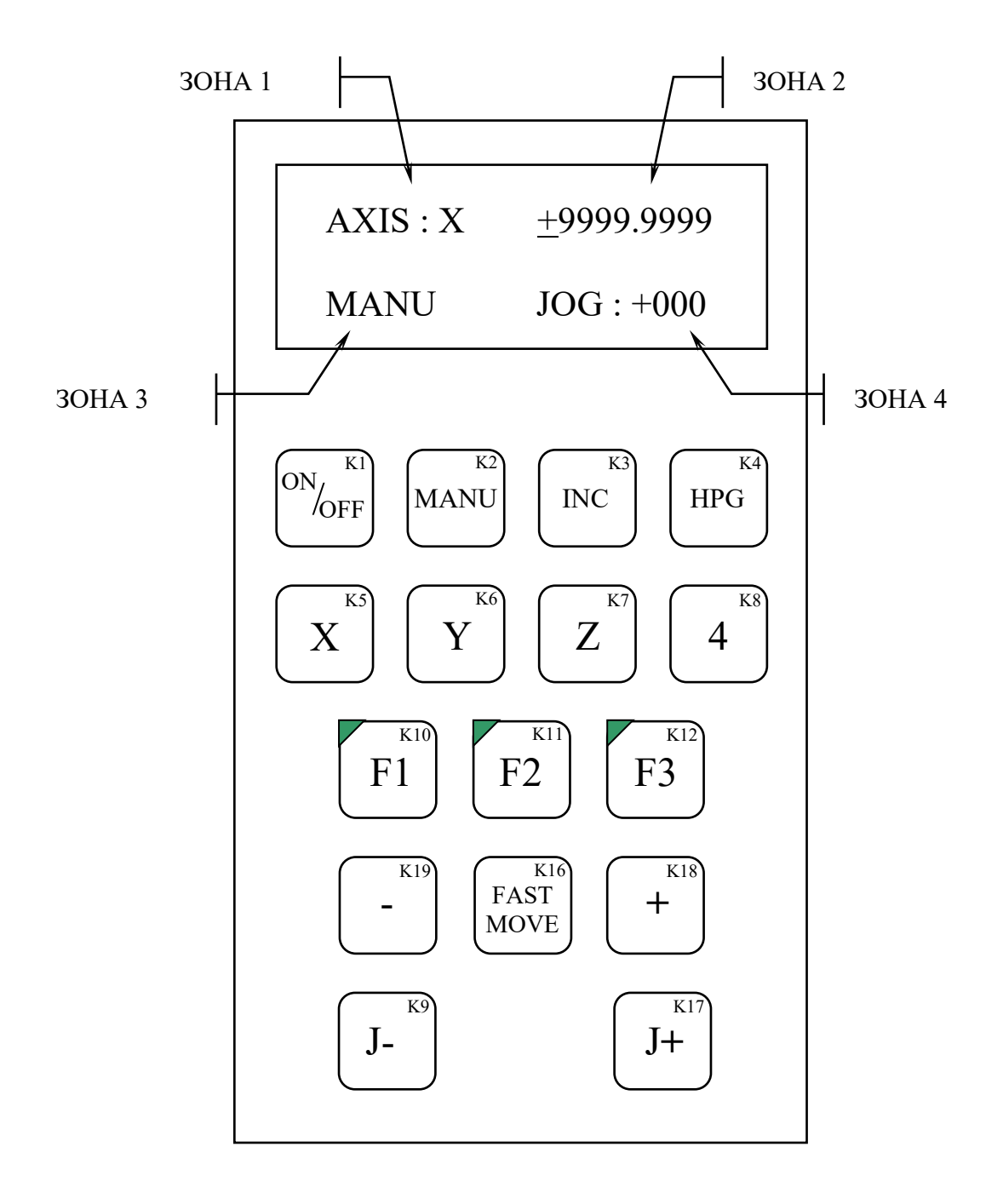

Рисунок 7.2 - Маркировка клавиш и размещение зон информации на дисплее ВСП NC110-78I

# <span id="page-19-0"></span>**8 ПРОТОКОЛ СВЯЗИ ВСП NC110-78I С УЧПУ**

# <span id="page-19-1"></span>**8.1 Инструкция по подключению ВСП NC110-78I К УЧПУ**

Для организации связи ВСП NC110-78I с УЧПУ используются:

- полнодуплексный последовательный канал связи **RS-485** (4 провода) и преобразователь интерфейсов **RS232-RS485** для подключения к каналу **RS232** (**COM1**) УЧПУ;

- канал электронного штурвала/энкодера УЧПУ, в составе которого есть питание +5В.

Подключать ВСП NC110-78I следует к разъёму канала **RS-232** (**COM1**) УЧПУ через преобразователь интерфейсов **RS232**-**RS485** (4-х провода), который входит в комплект поставки ВСП NC110-78I. Преобразователь интерфейсов **RS232**-**RS485** (4-х провода) следует устанавливать со стороны УЧПУ.

Выводы контактов кнопки аварийного останова ВСП NC110-78I должны подключаться к цепи аварийного отключения объекта управления.

# <span id="page-19-2"></span>**8.2 Каналы связи ВСП NC110-78I с УЧПУ**

8.1.1 ВСП NC110-78I имеет последовательный порт на базе полнодуплексного интерфейса **RS-485** (4 провода). Подключение ВСП NC110-78I к УЧПУ типа NC производится через разъём последовательного интерфейса **RS232** (**COM1**).

Подключать канал **RS-485** (4 провода) ВСП NC110-78I к разъёму интерфейса **RS-232** (**COM1**) УЧПУ следует через преобразователь интерфейсов **RS232-RS485**, как показано на рисунке 6.1. Преобразователь интерфейсов **RS232-RS485** следует устанавливать со стороны УЧПУ.

Скорость обмена информацией между УЧПУ и ВСП NC110-78I по каналу **RS-485** составляет 9600 бит/с. В ВСП NC110-78I производится контроль чётности входной/выходной информации.

Формат посылаемых ВСП NC110-78I данных - 11 бит: 1 начальный старт-бит (сигнализирует приёмнику о начале передачи), 8 бит данных, 1 программируемый бит контроля по чётности и 1 конечный стоп-бит (гарантирует паузу между посылками). Формат данных представлен на рисунке 8.1.

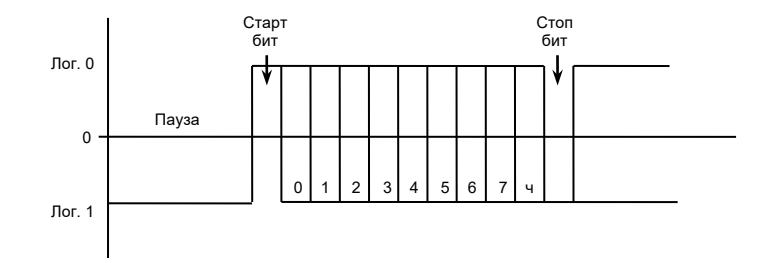

Рисунок 8.1 Формат данных

8.1.2 Подключение штурвала к УЧПУ можно производить:

- через канал штурвала УЧПУ;
- через канал энкодера УЧПУ.

Канал штурвала и каждый канал энкодера УЧПУ имеют свои разъёмы. Сигналы этих разъёмов указаны в «Руководстве по эксплуатации» на УЧПУ. Сигналы штурвала ВСП NC110-78I указаны в таблице 6.1.

При выборе канала подключения обязательно обратите внимание на его характеристики, т.е. с какими входными сигналами (дифференциальные/одиночные) канал подключения может работать. Канал энкодера работает только с дифференциальными сигналами, канал штурвала может работать как с дифференциальными, так и с одиночными сигналами.

Подключение штурвала через канал штурвала УЧПУ не требует характеризации. Подключение штурвала через любой канал энкодера требует определить штурвал как ось в файлах характеризации **AXCFIL** и **IOCFIL**. Вопросы характеризации штурвала рассмотрены в документе «Руководство по характеризации», который входит в комплект поставки УЧПУ.

8.1.3 Кнопка аварийного останова **S** должна быть связана с цепью аварийного отключения объекта управления. Исходное положение – кнопка отжата. С нажатием кнопки в УЧПУ должен поступать сигнал аварийного останова. Режим аварийного останова УЧПУ снимается оператором вращением грибка по часовой стрелке, как показано стрелками на кнопке.

### <span id="page-20-0"></span>**8.3 Работа индикаторов LED1-LED3**

8.2.1 Индикаторы **LED1**-**LED3** программируемых клавиш «**F1»**-«**F3»** можно включать и выключать по команде от УЧПУ. Для каждого индикатора свой код команды включения/выключения: «**On LED1**»/«**Off LED1**», «**On LED2**»/«**Off LED2**», «**On LED3**»/«**Off LED3**».

ВСП **HHPS-I** получает от УЧПУ команду включения конкретного индикатора («**On LED**»), и соответствующий индикатор загорается. При получении команды выключения конкретного индикатора («**Off LED**») соответствующий индикатор гаснет.

### <span id="page-20-1"></span>**8.4 Принцип действия клавиш**

8.3.1 Клавиатура ВСП NC110-78I включает 16 клавиш: 13 функциональных (**K1**-**K9** и **K16**-**K19**) три свободно программируемые клавиши (**K10- K12**). Каждая функциональная клавиша имеет обозначение закреплённой за ней конкретной функции. Свободно программируемые клавиши имеют обозначение «**F1**»-«**F3**». Функции этим клавишам назначает разработчик ПЛ.

8.3.2 Каждая из клавиш клавиатуры ВСП NC110-78I имеет свой конкретный код как в нажатом (рабочий код), так и в отжатом состоянии (код паузы). Перечень клавиш, их обозначение и назначение указаны в таблице 8.1.

#### Пульт станочный выносной NC110-78I. Руководство по эксплуатации

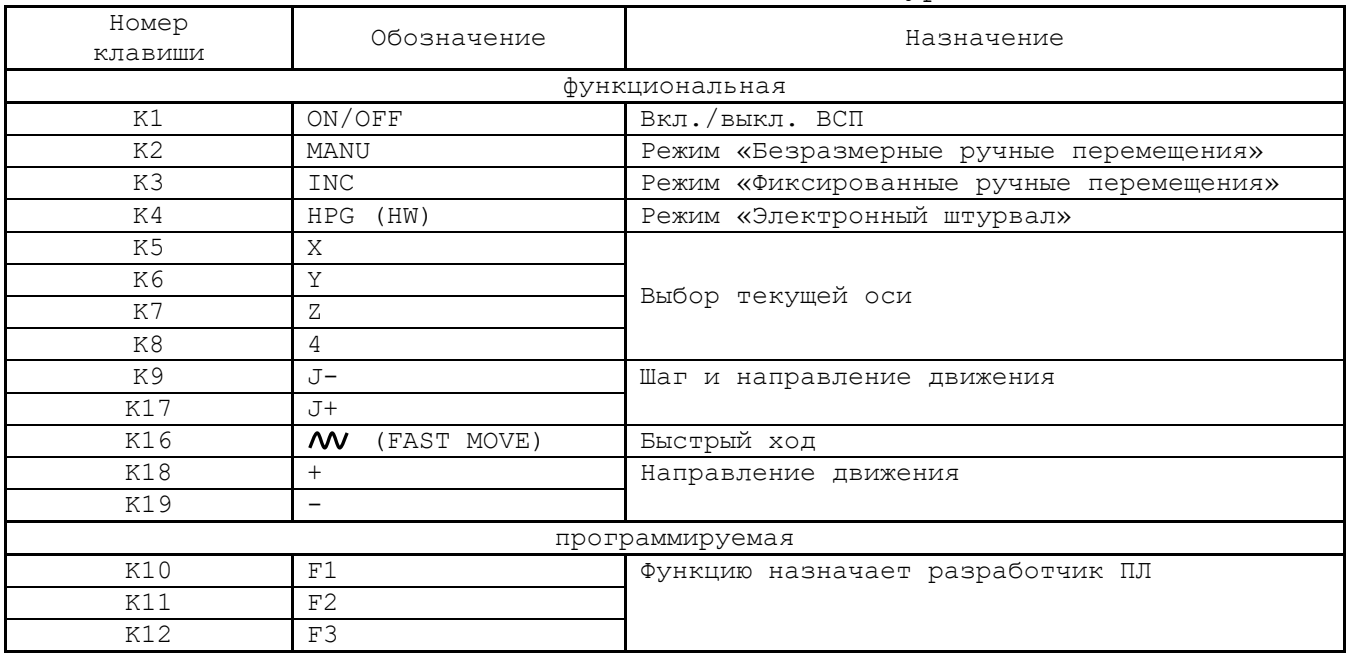

Таблица 8.1 – Обозначение и назначение клавиатуры ВСП NC110-78I

8.3.3 При нажатии любой клавиши последовательный порт **RS-485** ВСП **HHPS-I** посылает в УЧПУ соответствующий рабочий код этой клавиши. В отжатом состоянии порт **RS-485** ВСП NC110-78I посылает в УЧПУ соответствующий код паузы этой клавиш.

8.3.4 Обычно единовременно нажимается только одна клавиша. Только в режиме «**MANU**» можно нажимать две клавиши одновременно:

- 1) «**+**» и «*N* »;<br>2) «-» и «*N* ».
- «−» и «**w**».

### <span id="page-21-0"></span>**8.5 Включение/выключение ВСП NC110-78I**

8.4.1 Включение/выключение ВСП NC110-78I производится клавишей «**ON**/**OFF**» (**K1**). Для включения ВСП NC110-78I необходимо нажать клавишу «**ON**/**OFF**» и удерживать её в нажатом состоянии не менее двух секунд, после этого ВСП NC110-78I автоматически включается.

8.4.2 Для выключения ВСП NC110-78I следует снова нажать клавишу «**ON**/**OFF**» и удерживать её в нажатом состоянии не менее двух секунд, после этого ВСП NC110-78I автоматически отключается. После отключения никакие команды от УЧПУ ВСП NC110-78I не воспринимает.

8.4.3 Для повторного включения ВСП NC110-78I необходимо снова нажать клавишу «**ON**/**OFF**» и удерживать её в нажатом состоянии не менее двух секунд, после этого ВСП NC110-78I снова автоматически включается.

### <span id="page-21-1"></span>**8.6 Взаимодействие ВСП NC110-78I с УЧПУ**

8.5.1 Обмен информацией между ВСП NC110-78I и УЧПУ для всех функциональных клавиш, кроме клавиши «**ON**/**OFF**», производится по одному принципу. Нажатая функциональная клавиша формирует соответствующий рабочий код, который поступает в УЧПУ. После того как УЧПУ полу-

22

чит информацию от функциональной клавиши, УЧПУ посылает обратно в ВСП NC110-78I соответствующее подтверждение. После получения этого подтверждения ВСП NC110-78I меняет отображаемую на дисплее информацию в зоне, соответствующей данной кнопке. Размещение зон дисплея показано на рисунке 7.2.

8.5.2 Нажатие любой клавиши «**X**», «**Y**», «**Z**», «**4**», задающей текущую ось, изменяет информацию в **ЗОНЕ 1** дисплея ВСП NC110-78I после получения от УЧПУ соответствующего кода подтверждения **C5H**-**C8H**.

После включения ВСП NC110-78I в **ЗОНЕ 1** дисплея устанавливается текущая ось «**AXIS: X»**, как показано на рисунке 10.1.

8.5.3 Информацию о положении текущей оси ВСП NC110-78I получает от УЧПУ в режиме реального времени. Информация о положении текущей оси от УЧПУ в ВСП NC110-78I имеет специальный формат (см. п[.8.7](#page-23-0)).

ВСП NC110-78I, получив от УЧПУ информацию о положении заданной оси, меняет информацию в **ЗОНЕ 2** дисплея.

После переключения с одной оси на другую УЧПУ должно послать в ВСП NC110-78I информацию о позиции оси, на которую переключились, для вывода этой позиции на дисплей в **ЗОНУ 2**.

После включения ВСП NC110-78I в **ЗОНЕ 2** дисплея устанавливается информация «**0.0000»,** как показано на рисунке 10.1.

8.5.4 ВСП NC110-78I имеет три режима работы:

- безразмерные ручные перемещения («**MANU**»);
- фиксированные ручные перемещения («**INC**»);
- электронный штурвал («**HPG**»).

Нажатие любой клавиши «**MANU**», «**INC**», «**HPG**», задающей текущий режим, изменяет информацию в **ЗОНЕ 3** дисплея ВСП NC110-78I после получения от УЧПУ соответствующего кода подтверждения **C2H**-**C4H**.

После включения ВСП NC110-78I в **ЗОНЕ 3** дисплея устанавливается режим «**MANU»,** как показано на рисунке 10.1.

8.5.5 В каждом из трёх режимов работы «**MANU**», «**INC**», «**HPG**» клавишей «**J+**» или «**J-**» можно задать дискретность шага и направление перемещения выбранной оси. Нажатая клавиша «**J+**»/«**J-**» формирует код, который поступает от ВСП NC110-78I в УЧПУ. УЧПУ в соответствии с установленным режимом работы ВСП определяет величину перемещения и посылает соответствующее кодовое сообщение в ВСП NC110-78I. ВСП NC110-78I после получения от УЧПУ соответствующего кода изменит информацию в **ЗОНЕ 4** дисплея.

Выводимая на дисплей в **ЗОНУ 4** информация о перемещении для всех режимов работы ВСП NC110-78I указаны в таблице 8.2.

|                     | raominia 0.2 Deminima neperiementimi bologninam b John 1 Deb Amentich |                  |
|---------------------|-----------------------------------------------------------------------|------------------|
| <b>Режим «MANU»</b> | Режим «INC»                                                           | Режим «HPG» (HW) |
| вывод на экран      | вывод на экран                                                        | вывод на экран   |
| $JOG: -100$         | PLSR: x1                                                              | RAPD: x1         |
| $-050$<br>JOG:      | PLSR: x10                                                             | RAPD: x10        |
| $-020$<br>JOG:      | PLSR: x100                                                            | RAPD: x100       |
| $-005$<br>JOG:      |                                                                       |                  |
| $-001$<br>JOG:      |                                                                       |                  |
| $+000$<br>JOG:      |                                                                       |                  |
| $+001$<br>JOG:      |                                                                       |                  |
| $+005$<br>JOG:      |                                                                       |                  |
| $+020$<br>JOG:      |                                                                       |                  |
| $+050$<br>JOG:      |                                                                       |                  |
| $+100$<br>JOG:      |                                                                       |                  |

Таблица 8.2 – Величина перемещения, выводимая в ЗОНУ 4 LCD-дисплея

Пульт станочный выносной NC110-78I. Руководство по эксплуатации

После включения ВСП NC110-78I в **ЗОНЕ 3** и **ЗОНЕ 4** дисплея устанавливается информация «**MANU JOG: +000»**, как показано на рисунке 10.1.

8.5.6 Клавиши направления движения «**+**», «**-**» и быстрый ход « M », определяющие движение оси, кодов подтверждения не имеют. Нажатая клавиша «**+**»/«**-**»/« » формирует код, который поступает от ВСП NC110-78I в УЧПУ. ВСП NC110-78I получает от УЧПУ информацию о положении заданной оси в режиме реального времени и меняет информацию в **ЗОНЕ 2** дисплея.

После включения ВСП NC110-78I в **ЗОНЕ 2** дисплея устанавливается информация «**0.0000**», как показано на рисунке 10.1.

Использование указанных клавиш в разных режимах работы ВСП NC110-78I приведено в таблице 8.3.

|                    | Применение клавиш                                                                                    |                                                                                                    |                                                                                          |  |  |  |
|--------------------|----------------------------------------------------------------------------------------------------|----------------------------------------------------------------------------------------------------|------------------------------------------------------------------------------------------|--|--|--|
| Режим работы       | разрешено                                                                                            | запрещено                                                                                             | одновременное                                                                            |  |  |  |
|                    |                                                                                                    |                                                                                                    | нажатие                                                                                  |  |  |  |
| MANU               | $\langle\langle +\rangle, \langle\langle -\rangle, \langle\langle \langle M \rangle \rangle \rangle$ | $\overline{\phantom{0}}$                                                                              | 1) $\langle\langle +\rangle\rangle$ <i>M</i> $\langle\langle \mathsf{M}\rangle\rangle$ ; |  |  |  |
|                    |                                                                                                    |                                                                                                    | 2) $\ll$ -> $\text{M} \ll \text{MV}$ >                                                   |  |  |  |
| <b>INC</b>         | ≪十≫, ≪一≫                                                                                             | $\langle\langle$ MV $\rangle\rangle$                                                                  |                                                                                          |  |  |  |
| (HW)<br><b>HPG</b> |                                                                                                    | $\langle\langle+\rangle, \langle\langle-\rangle\rangle, \langle\langle\langle M\rangle\rangle\rangle$ |                                                                                          |  |  |  |

Таблица 8.3 – Применение клавиш «**+**», «**-**», « »

8.5.7 Если в течение 30 секунд ни одна клавиша ВСП NC110-78I не нажималась, ни одна команда от УЧПУ в ВСП NC110-78I не поступала, подсветка **LCD** дисплея гаснет автоматически.

#### <span id="page-23-0"></span>**8.7 Формат данных позиции текущей оси**

8.6.1 **ЗОНА 2 LCD** дисплея ВСП NC110-78I воспроизводит позицию текущей оси в виде десятичного числа от **0.0000** до **99999.9999**, которое поступает от УЧПУ. УЧПУ для передачи позиции оси в ВСП NC110-78I формирует по определённым правилам буфер данных, в котором положение каждого десятичного разряда строго определено. Скорость передачи данных – не более 10 буферов в секунду.

После включения ВСП NC110-78I в **ЗОНЕ 2** дисплея устанавливается значение «**0.0000**». Это значение не изменится до тех пор, пока ВСП NC110-78I не получит от УЧПУ буфер с данными о текущей позиции оси.

8.6.2 Формат буфера данных текущей позиции оси включает несколько байтов: один начальный байт (**0xE5**), несколько байтов данных (n ≤ 5) и один конечный байт (**0xEA**). Формат буфера данных текущей позиции оси представлен на рисунке 8.2.

| $\mathbf{r}$<br>______ | . |  | . . |
|------------------------|---|--|-----|

Рисунок 8.2 – Формат буфера данных текущей позиции оси

8.6.3 Расположение информации в буфере данных приведено в таблице 8.4.

| Данные                                                               | DATA1            |            | DATA2      |            | DATA3      |               | DATA4      |            | DATA5                  |            |
|----------------------------------------------------------------------|------------------|------------|------------|------------|------------|---------------|------------|------------|------------------------|------------|
|                                                                      |                  | 5          |            |            |            |               |            |            |                        |            |
| Байты                                                                | 4<br>CT.         | 4<br>MJI.  | 4<br>CT.   | 4<br>MЛ.   | 4<br>CT.   | 4<br>MJI.     | 4<br>CT.   | 4<br>MЛ.   | 4<br>CT.               | MЛ.        |
|                                                                      | бита             | бита       | бита       | бита       | бита       | бита          | бита       | бита       | бита                   | бита       |
| Код                                                                  | <b>BCD</b>       | <b>BCD</b> | <b>BCD</b> | <b>BCD</b> | <b>BCD</b> | <b>BCD</b>    | <b>BCD</b> | <b>BCD</b> | <b>BCD</b>             | <b>BCD</b> |
| Номер разря-<br>да десятич-<br>ного числа<br>(начиная с<br>младшего) | $\circ$<br>разр. | 8<br>разр. | разр.      | 6<br>разр. | 5<br>разр. | дес.<br>точка | 4<br>разр. | 3<br>разр. | $\mathcal{L}$<br>разр. | разр.      |
| Пример запи-<br>си числа<br>98765.4321                               | 9                | 8          |            | 6          | 5          |               | 4          | 3          | 2                      |            |
|                                                                      | 1001             | 1000       | 0111       | 0110       | 0101       | 1010          | 0100       | 0011       | 0010                   | 0001       |

Таблица 8.4 – Расположение информации в буфере данных

Данные **DATA1**-**DATAn** представляют собой байты. Каждый байт делится на 4 младших и 4 старших бита. В каждые 4 бита записывается один разряд десятичного числа в коде **BCD**. Таким образом, каждый байт данных содержит два разряда десятичного числа в коде **BCD**.

Нумерация разрядов десятичного числа, определяющего позицию оси, производится справа налево (от младшего разряда к старшему). Первый байт содержит самый младший и следующий за ним более старший разряд десятичного числа позиции текущей оси. Второй байт содержит следующие по порядку два более старших разряда десятичного числа, и так до тех пор, пока не будет записан последний, самый старший десятичный разряд. В четырёх младших битах байта 3 располагается код десятичной точки. Формат записи данных представлен в таблице 8.5.

| Код ASCII       | <b>BCD</b> |                 |                |   | <b>BCD</b>      |                |          |          |  |  |
|-----------------|------------|-----------------|----------------|---|-----------------|----------------|----------|----------|--|--|
|                 |            |                 | Младшие 4 бита |   |                 | Старшие 4 бита |          |          |  |  |
| 0               | 0          | 0               | 0              | 0 | 0               | $\Omega$       | $\Omega$ | 0        |  |  |
|                 |            |                 | 0              |   |                 | $\cap$         | U        |          |  |  |
| 2               | O          |                 | 0              | n |                 |                | 0        | 0        |  |  |
| 3               |            |                 | 0              | 0 |                 |                | 0        | $\Omega$ |  |  |
| 4               | 0          | Λ               |                | O | U               | $\Omega$       |          |          |  |  |
| 5               |            |                 |                | n |                 | $\cap$         |          |          |  |  |
| 6               | O          |                 |                | n |                 |                |          | 0        |  |  |
| 7               |            |                 |                | Λ |                 |                |          |          |  |  |
| 8               | O          | ∩               | Ω              |   | $\cap$          | $\cap$         | $\Omega$ |          |  |  |
| 9               |            |                 | 0              |   |                 | $\cap$         | 0        |          |  |  |
| Десятичная тчк. | $\Omega$   |                 | 0              |   | $\Omega$        |                | 0        |          |  |  |
|                 |            |                 | $\cap$         |   |                 |                | $\Omega$ |          |  |  |
| $^{+}$          | 0          | Λ               |                |   | $\mathbf{0}$    | $\cap$         |          | п        |  |  |
| Пробел          |            | Любой другй код |                |   | Любой другй код |                |          |          |  |  |
|                 |            |                 |                |   |                 |                |          |          |  |  |

Таблица 8.5 –Формат записи данных DATA1-DATAn

# <span id="page-25-0"></span>**9 LCD-ДИСПЛЕЙ ВСП NC110-78I**

9.1 Информация на **LCD** дисплей выводится в коде **ASCII** в две строки. Каждая строка может содержать не более 18 знаков. Экран дисплея поделён на 4 зоны, как показано на рисунке 7.2:

- 1) **ЗОНА 1** индикация текущей оси;
- 2) **ЗОНА 2** индикация позиции текущей оси;
- 3) **ЗОНА 3** индикация режима работы ВСП NC110-78I**;**
- 4) **ЗОНА 4** индикация заданного перемещения оси, соответствующего текущему режиму.

9.2 Информация, которая может выводиться на дисплей, приведена в таблице 9.1.

| Зона дисплея |                | Выводимая информация     |            |  |                 |  |
|--------------|----------------|--------------------------|------------|--|-----------------|--|
| 30HA 1       | AXIS: X        | AXIS: Y                  | AXIS: Z    |  | AXIS: 4         |  |
| 30HA 2       |                | От 0.0000 до +99999.9999 |            |  |                 |  |
| 30HA 3       | MANU           |                          | INC        |  | HW              |  |
|              | JOG: -100      | PLSR:                    | x1         |  | x1<br>RAPD:     |  |
|              | $-050$<br>JOG: | PLSR:                    | x10        |  | x10<br>RAPD:    |  |
|              | $-020$<br>JOG: |                          | PLSR: x100 |  | RAPD: x100      |  |
|              | $-005$<br>JOG: |                          |            |  |                 |  |
|              | $-001$<br>JOG: |                          |            |  |                 |  |
| 30HA 4       | $+000$<br>JOG: |                          |            |  |                 |  |
|              | $+001$<br>JOG: |                          |            |  | $\qquad \qquad$ |  |
|              | $+005$<br>JOG: |                          |            |  |                 |  |
|              | $+020$<br>JOG: |                          |            |  |                 |  |
|              | JOG: +050      |                          |            |  | $\qquad \qquad$ |  |
|              | $+100$<br>JOG: |                          |            |  |                 |  |

Таблица 9.1 – Перечень выводимой на дисплей информации

# <span id="page-26-0"></span>**10 АЛГОРИТМ ЗАПУСКА ВСП NC110-78I**

10.1 Алгоритм запуска ВСП NC110-78I приведён на рисунке 10.1.

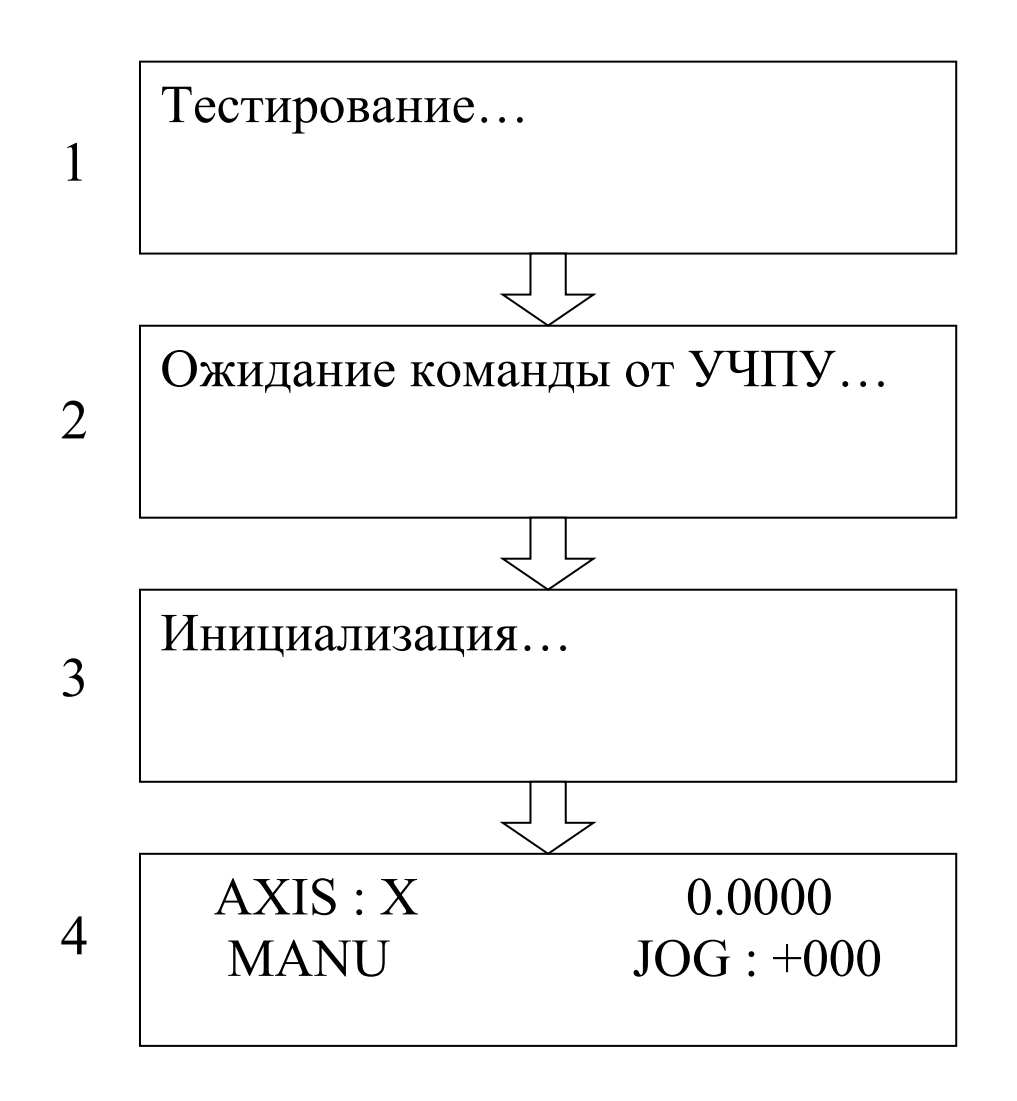

Рисунок 10.1 –Алгоритм запуска ВСП NC110-78I

10.2 Алгоритм запуска ВСП NC110-78I включает четыре этапа:

- 1. Нажатие клавиши «**ON/OFF**» (держать в нажатом состоянии 2 секунды) запускает этап тестирования: проверяется работа индикаторов клавиш «**F1»**-«**F3».**
- 2. Ожидание команды инициализации от УЧПУ.
- 3. По команде инициализации от УЧПУ производится установка параметров ВСП NC110-78I.
- 4. Параметры установленного режима выводятся на **LCD** дисплей. На рисунке 10.1 показана информация, которая устанавливается при включении ВСП NC110-78I.

# <span id="page-27-0"></span>**11 ПРОГРАММИРОВАНИЕ ВСП NC110-78I**

# <span id="page-27-1"></span>**11.1 Базовые сигналы пакета «N» для программирования ВСП NC110-78I**

Для совместной работы ВСП NC110-78I с УЧПУ типа **NC** пользователю необходимо самостоятельно разработать для него программу логики (ПЛ). ПЛ ВСП NC110-78I создаётся на базе сигналов интерфейса **PLC** УЧПУ. Общие принципы создания и отладки ПЛ изложены в документе «Программирование интерфейса PLC» (входит в комплект поставки УЧПУ).

Для программирования ВСП NC110-78I в пакет «**N**» интерфейса **PLC** введены новые базовые сигналы разъёмов **I07N** и **U17N**.

#### <span id="page-27-2"></span>**11.1.1 Разъём I07N (33N–59N–85N-111N)**

- **I7N0**(**MANU**) нажата кнопка «**MANU**» в ВСП NC110-78I. Сигнал **I7N0**  рекомендуется использовать для установки запроса режима **MANU** в ВСП NC110-78I сигналами **MODE1** (**U17N0**) и **MODE2** (**U17N1**).
- **I7N1**(**INC**) нажата кнопка «**INC**» в ВСП NC110-78I. Сигнал **I7N1**  рекомендуется использовать для установки запроса режима **INC** в ВСП NC110-78I сигналами **MODE2** (**U17N0**) и **MODE2** (**U17N1**).
- **I7N2**(**HPG**) нажата кнопка «**HGW**» в ВСП NC110-78I. Сигнал **I7N2**  рекомендуется использовать для установки запроса режима **HPG** в ВСП NC110-78I сигналами **MODE1** (**U17N0**) и **MODE2** (**U17N1**).
- **I7N8**(**X**) нажата кнопка «**X**» в ВСП NC110-78I. Сигнал **I7N8** рекомендуется использовать для установки запроса индикации имени оси **X** в ВСП NC110-78I сигналами **RIAXIS1** (**U17N8**) и **RIAXIS2** (**U17N9**).
- **I7N9**(**Y**) нажата кнопка «**Y**» в ВСП NC110-78I. Сигнал **I7N9** рекомендуется использовать для установки запроса индикации имени оси **Y** в ВСП NC110-78I сигналами **RIAXIS1** (**U17N8**) и **RIAXIS2** (**U17N9**).
- **I7N10**(**Z**) нажата кнопка «**Z**» в ВСП NC110-78I. Сигнал **I7N10** рекомендуется использовать для установки запроса индикации имени оси **Z** в ВСП NC110-78I сигналами **RIAXIS1** (**U17N8**) и **RIAXIS2** (**U17N9**).
- **I7N11**(**4**) нажата кнопка «**4»** в ВСП NC110-78I. Сигнал **I7N11** рекомендуется использовать для установки запроса индикации имени оси «**4**» в ВСП NC110-78I сигналами **RIAXIS1** (**U17N8**) и **RIAXIS2** (**U17N9**).

**I7N16**(**+**) - нажата кнопка «**+»** в ВСП NC110-78I. Сигнал **I7N16** рекомендуется использовать для назначения положительного направления движения по выбранной оси с одновременным запросом выполнения цикла «**ПУСК**» посредством сигнала **CYST** (**U10K4**).

> **Примечание** - Данная кнопка автоматически блокируется в ВСП NC110-78I, если в нём установлен режим «**HPG**».

**I7N17**(**-**) - нажата кнопка «**-»** в ВСП NC110-78I. Сигнал **I7N17** рекомендуется использовать для назначения отрицательного направления движения по выбранной оси с одновременным запросом выполнения цикла «**ПУСК**» посредством сигнала **CYST** (**U10K4**).

> **Примечание** - Данная кнопка автоматически блокируется в ВСП NC110-78I, если в нём установлен режим «**HPG**».

**I7N18**(**FAST**) - нажата кнопка быстрого хода «**FAST MOVE**» в ВСП NC110-78I (в УЧПУ кнопка быстрого хода (**Б.Х.**)имеет обозначение « $\wedge/\wedge$ /»). Сигнал **I7N18** рекомендуется использовать для назначения максимальной скорости ручных перемещений путём присвоения слову **W15K3** значения **228** (**W15K3=228**) совместно с кнопкой «**-**» пульта, либо путём присвоения слову **W15K3** значения **100** (**W15K3=100**) совместно с кнопкой «**+**» пульта.

> **Примечание** - Данная кнопка автоматически блокируется в ВСП NC110-78I, если установлены режимы «**INC**» или «**HPG**».

- **I7N19**(**J+**) нажата кнопка «**J+»** в ВСП NC110-78I. Сигнал **I7N19** рекомендуется использовать для прокрутки процентов скорости корректора **JOG**, шага фиксированных перемещений и шага штурвала в сторону их увеличения.
- **I7N20**(**J-**) нажата кнопка «**J-»** в ВСП NC110-78I. Сигнал **I7N20** рекомендуется использовать для прокрутки процентов скорости корректора **JOG**, шага фиксированных перемещений и шага штурвала в сторону их уменьшения.
- **I7N24**(**F1**) нажата кнопка «**F1»** в ВСП NC110-78I. Сигнал **I7N24** не имеет конкретного назначения в ВСП NC110-78I и назначается пользователем.
- **I7N25**(**F2**) нажата кнопка «**F2»** в ВСП NC110-78I. Сигнал **I7N25** не имеет конкретного назначения в ВСП NC110-78I и назначается пользователем.
- **I7N26**(**F3**) нажата кнопка «**F3»** в ВСП NC110-78I. Сигнал **I7N26** не имеет конкретного назначения в ВСП NC110-78I и назначается пользователем.
- **I7N31**(**ON/OFF**) данный сигнал определяет состояние ВСП NC110-78I: «**1**» – включен; «**0**» – выключен. После компиляции ПЛ с не выключенным ВСП NC110-78I базовое ПрО может потерять состояние ВСП. В этом случае, не выключая ВСП,

необходимо выполнить его программный рестарт путём принудительного обнуления сигнала **ON/OFF** (**U7N31**=**0**) и последующей установки его в состояние «**1**».

#### <span id="page-29-0"></span>**11.1.2 Разъём U17N (43N–69N–95N–121N)**

**U17N0**(**MODE1**) - посредством этих двух битов в двоичном коде ПЛ за-**U17N1**(**MODE2**) прашивает установку режима работы ВСП NC110-78I из следующего списка: «**MANU**», «**INC**» «**HPG**», вывод названия установленного режима на **LCD**-дисплей в поле **ЗОНА3** и шкалы, соответствующей выбранному режиму, в поле **ЗОНА4**. Установка режима работы ВСП NC110-78I выполняется следующим образом:

#### **U17N0 U17N1**

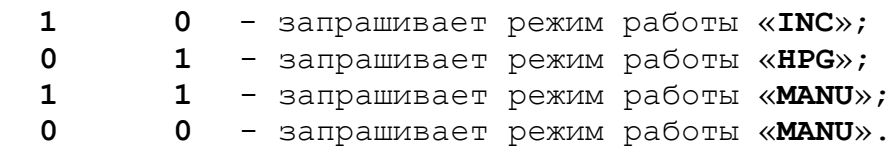

Активный режим работы ВСП NC110-78I определяет соответствующую топологию зон на **LCD**-дисплее. Топология зон на **LCD**-дисплее ВСП NC110-78I в ре-

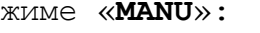

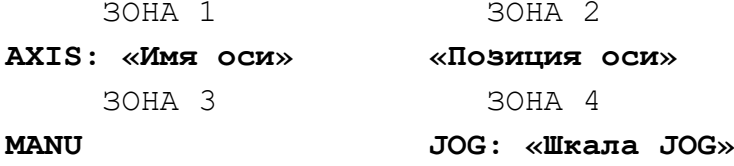

Топология зон на **LCD**-дисплее ВСП NC110-78I в режиме «**INC**»: ЗОНА 1 ЗОНА 2

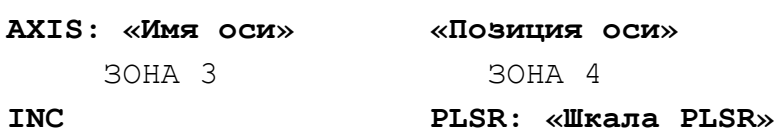

Топология зон на **LCD**-дисплее ВСП NC110-78I в режиме «**HPG**»:

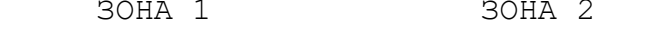

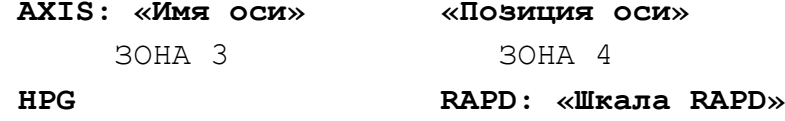

**U17N4**(**RIJHW1**) - посредством этих двух битов в двоичном коде ПЛ за-**U17N5**(**RIJHW2**) прашивает вывод на **LCD**-дисплей ВСП NC110-78I в режиме работы «**HPG**» в поле **ЗОНА4** (**RAPD**: «**Шкала RAPD**») шкалы штурвала из следующего списка: «**x1**»; «**x10**»; «**x100**». См. топологию **LCD**-дисплея ВСП NC110-78I для режима **HPG**.

Значение **«Шкала RAPD»** устанавливается состоянием сигналов **U17N4** и **U17N5** по следующей схеме:

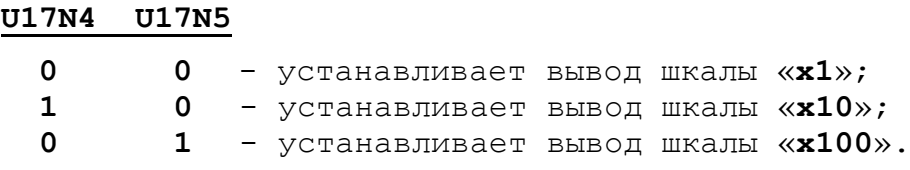

**U17N8**(**RIAXIS1**) - посредством этих двух битов в двоичном коде ПЛ за-**U17N9**(**RIAXIS2**) прашивает вывод на **LCD**-дисплей ВСП NC110-78I в поле **ЗОНА1** (**AXIS**: «**Имя оси**»), названия оси из следующего списка: «**X**»**;** «**Y**»**;** «**Z**»; «**4**».

> Значение «**Имя оси**» устанавливается состоянием сигналов **U17N8** и **U17N9** по следующей схеме:

#### **U17N8 U17N10**

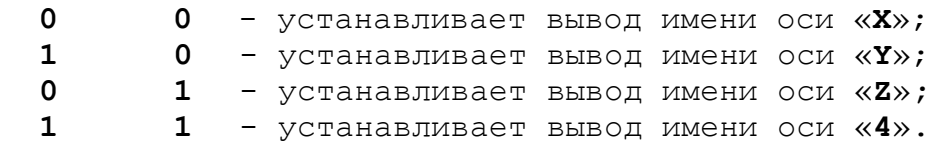

**U17N12**(**MAS1**) - посредством этих четырёх битов в двоичном коде ПЛ **U17N13**(**MAS2**) определяет порядковый номер названия оси в инструкции **U17N14**(**MAS4**) **MAS** (секция 6 файла **PGCFIL**) для вывода её позиции на **U17N15**(**MAS8**) **LCD**-дисплей ВСП NC110-78I.

> Значение «**Позиция оси**» по выбранной оси соответствует значению её позиции на экране УЧПУ, с учётом установленного значения переменной **UCV** (см. описание видеостраницы **#1** в документе «Руководство оператора» для УЧПУ).

**U17N16**(**RIJOG1**) - посредством этих трёх битов в двоичном коде ПЛ за-**U17N17**(**RIJOG2**) прашивает вывод значения коррекции **JOG** на **LCD**-дисплей **U17N18**(**RIJOG2**) ВСП **HHPS-I** в поле **ЗОНА4** (**JOG:** «**знак**»«**шкала JOG»**) в режимах работы **«MANU**» и **«INC**».

> Значение «**шкала JOG**» устанавливается состоянием сигналов **U17N16, U17N17** и **U17N18** по следующей схеме:

#### **U17N16 U17N17 U17N18 (Код)**

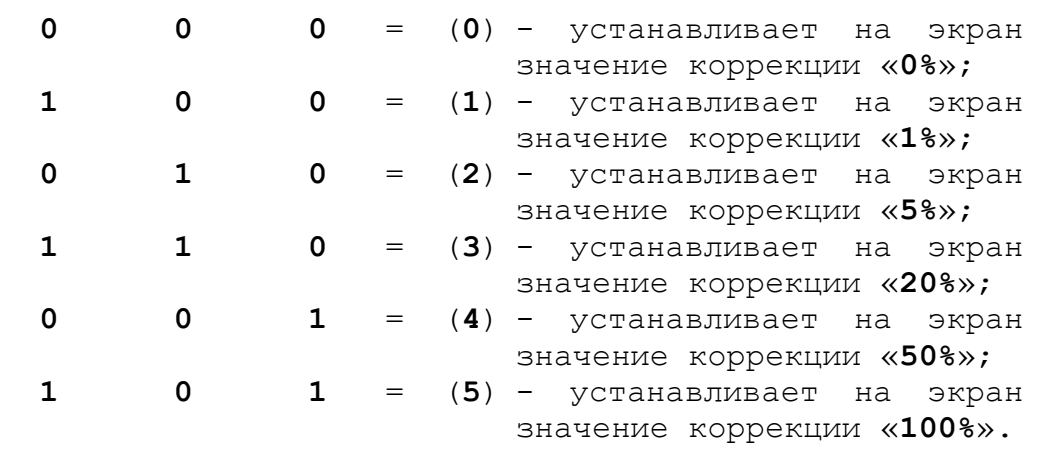

**U17N19**(**RISIGN**) - посредством этого бита ПЛ запрашивает вывод знака «**-**» на **LCD**-дисплей ВСП NC110-78I в поле **ЗО-НА4** (**JOG**: «**знак**»«**шкала JOG**») при выборе отрицательного направления движения оси корректором «**JOG**».

U17N20 (RIJOGJ1) - посредством этих двух битов в двоичном коде ПЛ<br>U17N21 (RIJOGJ2) - запрашивает вывод на LCD-дисплей ВСП NC110-78I **U17N21**(**RIJOGJ2**) запрашивает вывод на **LCD**-дисплей ВСП NC110-78I в режиме «**INC**» в поле **ЗОНА4** (**PLSR**: «**Шкала PLSR**») шкалы фиксированных перемещений из следующего списка: «**x1**»; «**x10**»; «**x100**». См. топологию **LCD**дисплея ВСП NC110-78I для режима «**INC**».

Значение «**Шкала PLSR**» устанавливается состоянием сигналов **U17N21** и **U17N22** по следующей схеме:

#### **U17N21 U17N22**

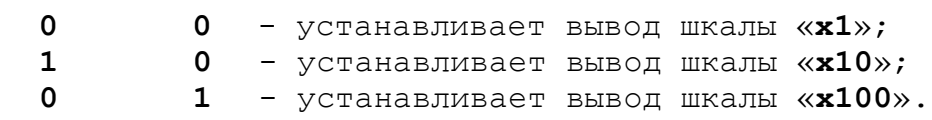

# <span id="page-32-0"></span>**11.2 Таблица базовых сигналов пакета «N»**

11.2.1 В таблице 11.1 представлены базовые сигналы пакета «**N**» интерфейса **PLC** для программирования ВСП NC110-78I.

|                |                |                          | Разъём: I07N (33N-59N-85N-111N) Сигналы ПрО -> PLC |
|----------------|----------------|--------------------------|----------------------------------------------------|
| Слово          | Бит            | Сигнал                   | Назначение                                         |
|                | $\overline{0}$ | MANU                     | Нажата кнопка «MANU» на ВСП NC110-78I              |
|                | $\mathbf 1$    | INC.                     | Нажата кнопка «INC» на ВСП NC110-78I               |
|                | 2              | <b>HPG</b>               | Нажата кнопка «НРС» на ВСП NC110-78I               |
| 0              | 3              |                          |                                                    |
|                | 4              |                          |                                                    |
|                | 5              |                          |                                                    |
|                | 6              |                          |                                                    |
|                | 7              |                          |                                                    |
|                | 8              | Χ                        | Нажата кнопка «X» на ВСП NC110-78I                 |
|                | 9              | Y                        | Нажата кнопка «Ү» на ВСП NC110-78I                 |
|                | 10             | Ζ                        | Нажата кнопка «Z» на ВСП NC110-78I                 |
| 1              | 11             | 4                        | Нажата кнопка «4» на ВСП NC110-78I                 |
|                | 12             |                          |                                                    |
|                | 13             |                          |                                                    |
|                | 14             |                          |                                                    |
|                | 15             |                          |                                                    |
|                | 16             | $+$                      | Нажата кнопка «+» на ВСП NC110-78I                 |
|                | 17             | $\overline{\phantom{0}}$ | Нажата кнопка «-» на ВСП NC110-78I                 |
|                | 18             |                          | Нажата кнопка «быстрый ход» на ВСП NC110-78I       |
| $\overline{2}$ | 19             | J-                       | Нажата кнопка «J-» на ВСП NC110-78I                |
|                | 20             | J+                       | Нажата кнопка «J+» на ВСП NC110-78I                |
|                | 21             |                          |                                                    |
|                | 22             |                          |                                                    |
|                | 23             |                          |                                                    |
|                | 24             | F1                       |                                                    |
|                | 25             | F2                       |                                                    |
|                | 26             | F3                       |                                                    |
|                | 27             |                          |                                                    |
| 3              | 28             |                          |                                                    |
|                | 29             |                          |                                                    |
|                | 30             |                          |                                                    |
|                | 31             | ON/OFF                   | состояние ВСП HHPS-I:                              |
|                |                |                          | $(=1 - BRJIOU)$ = 0 - выключен)                    |

Таблица 11.1 - Базовые сигналы пакета «N» интерфейса PLC

Продолжение таблицы 11.1

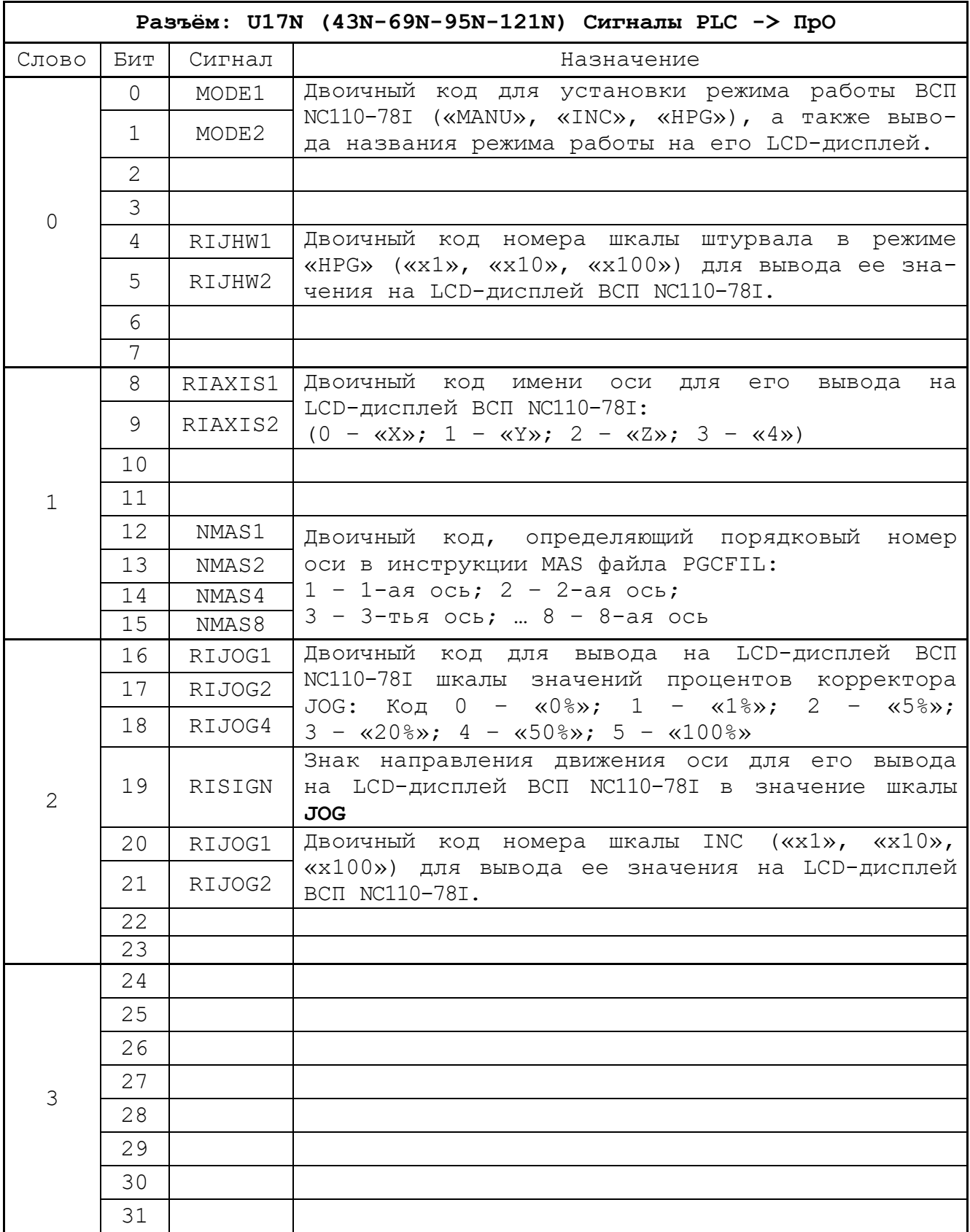

# <span id="page-34-0"></span>**11.3 Учебная программа логики ВСП NC110-78I**

# <span id="page-34-1"></span>**11.3.1 Основные файлы учебной ПЛ ВСП NC110-78I**

11.3.1.1 Программа логики ВСП NC110-78I разрабатывается пользователем. Основные функции пульта предопределены назначением сигналов разъёма **U17N** интерфейса **PLC**.

Учебная ПЛ ВСП NC110-78I, которая может быть встроена в ПЛ станка без изменений или может являться основой для разработки ПЛ ВСП NC110-78I пользователя, представлена в приложениях **А** и **Б**.

11.3.1.2 Учебная ПЛ ВСП NC110-78I состоит из трёх частей:

1) файл минимальной ПЛ станка под именем **MTMIN**, обеспечивающий:

- включение станка,
- включение осей,
- разрешение начала движения осей,
- разрешение передачи **M**, **S**, **T** функций из кадра УП в ПЛ.

**Примечание** - ПЛ **MTMIN** может быть заменена пользователем на ПЛ реального станка.

- 2) файл **HHPSSY** для присвоения сигналам ПЛ символьных имён, под которыми они будут использоваться в данной ПЛ ВСП NC110-78I;
- 3) файл ПЛ **HHPSI** для ВСП NC110-78I.

### <span id="page-34-2"></span>**11.3.2 Требования к компиляции ПЛ ВСП NC110-78I**

11.3.2.1 Для обеспечения работы ВСП NC110-78I его ПЛ, разработанная пользователем, или учебная ПЛ, приведённая в данном разделе, должна быть скомпилирована в системе совместно с основной частью ПЛ станка (здесь ПЛ **MTMIN**).

Файл присвоений сигналам ПЛ символьных имён позволяет легко встроить ПЛ ВСП NC110-78I в уже разработанную пользователем ПЛ станка. Для этого в файле присвоений **HHPSSY** достаточно заменить сигналы, уже используемые в ПЛ станка для своих циклов, на другие сигналы, которые в ней ещё не были использованы.

Следует помнить, что файл присвоений **HHPSSY** должен быть скомпилирован первым при совместной его компиляции с ПЛ станка и с ПЛ ВСП NC110-78I. Для этого в среде компиляции имя файла присвоений должно быть записано до имени ПЛ станка и имени ПЛ ВСП NC110-78I.

### <span id="page-34-3"></span>**11.3.3 Индикация работы ВСП NC110-78I на видеостранице #7 дисплея УЧПУ**

11.3.3.1 Иконки, предназначенные для вывода в поля функциональных кнопок «**F11**»–«**F18**» станочного пульта видеостраницы **#7** при работе с ВСП NC110-78I, записаны в файле иконок станочного пульта **CNC.USR**.

Пульт станочный выносной NC110-78I. Руководство по эксплуатации

Иконки, используемые в учебной ПЛ **HHPSI**, расположены в стандартном файле иконок станочного пульта **CNC.USR,** их исходные файлы можно найти на дискете **COPYFLASH №0** в архиве **BMP32.RAR** каталога **BMP32** (дискета входит в комплект поставки УЧПУ).

11.3.3.2 Имена иконок, используемых в учебной ПЛ, и их назначение:

- **поле кн. F11**. Рабочий заголовок для группы окон «**F12**»–«**F18**» (иконки выводятся циклически):

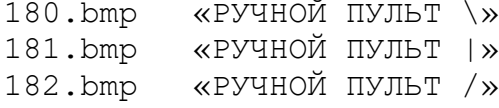

- **поле кн. F12.** Режим работы ВСП NC110-78I:

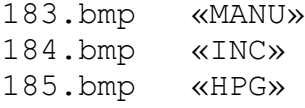

-**поле кн. F13**. Значение скорости оси в мм/мин, соответствующее значению процента корректора «**JOG**»:

- 134.bmp 2000 мм/мин
- 135.bmp 1000 мм/мин<br>136.bmp 400 мм/ми
- 136.bmp 400 мм/мин<br>137.bmp 100 мм/мин
- 137.bmp 100 мм/мин<br>138.bmp 20 мм/ми
- 
- 20 мм/мин<br>0 мм/мин 139.bmp

- **поле кн. F14**. Имя оси **Х** и её состояние:

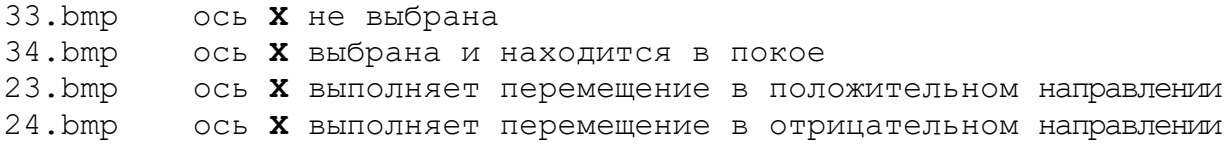

- **поле кн. F15**. Имя оси **Y** и её состояние:

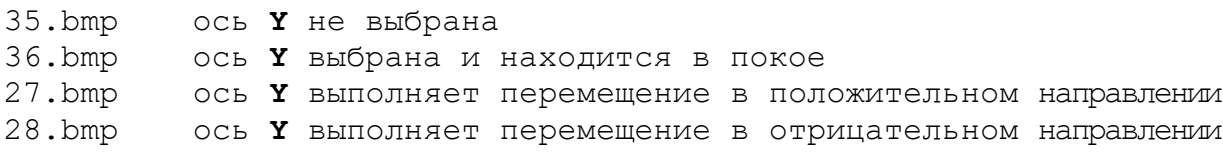

- **поле кн. F16**. Имя оси **Z** и ее состояние:

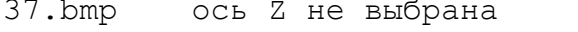

- 38.bmp ось Z выбрана и находится в покое
- 31.bmp ось Z выполняет перемещение в положительном направлении 32.bmp ось Z выполняет перемещение в отрицательном направлении

- **поле кн. F17**. Имя оси **4** и ее состояние:

188.bmp ось B не выбрана 189.bmp ось B выбрана и находится в покое 178.bmp ось B выполняет перемещение в положительном направлении 179.bmp ось B выполняет перемещение в отрицательном направлении

- **поле кн. F18**. Значение фиксированного перемещения в режиме «**INC»**, установленного в ВСП NC110-78I:

140.bmp 0.001 мм 141.bmp 0.01 мм 142.bmp 0.1 мм

- **поле кн. F18**. Шкала штурвала в режиме «**HPG»,** установленного в ВСП NC110-78I:

190.bmp 0.1 мм/1об.штурвала 191.bmp 1 мм/1об.штурвала 192.bmp 10 мм/1об.штурвала

#### <span id="page-36-0"></span>**11.3.4 Требования к включению ВСП NC110-78I**

11.3.4.1 По программе **HHPSI** до включения ВСП NC110-78I кнопкой «**F18**» должен быть включён станок. После этого для включения ВСП NC110-78I в программе используется кнопка «**F17**».

В программу **HHPSI** введена переменная **NUMAX** типа **СЛОВО**, позволяющая установить управление с ВСП NC110-78I тремя осями (**X, Y, Z**), если ей присвоить число 3, или четырьмя осями (**X, Y, Z, 4**), если ей присвоить число 4.

#### <span id="page-36-1"></span>**11.3.5 Свободные и базовые сигналы ПЛ HHPSI**

11.3.5.1 При разработке ПЛ **HHPSI** были использованы сигналы одновибраторов, счётчиков, таймеров, свободные сигналы пакета «**К»**, а также интерфейсные сигналы пакетов «**K**» и «**N**»**.**

Назначение свободных и базовых сигналов, используемых в ПЛ **HHPSI**, приведены в таблицах 11.2-11.8.

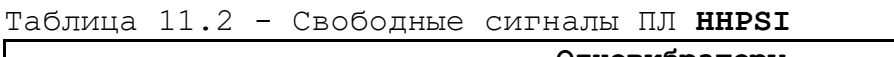

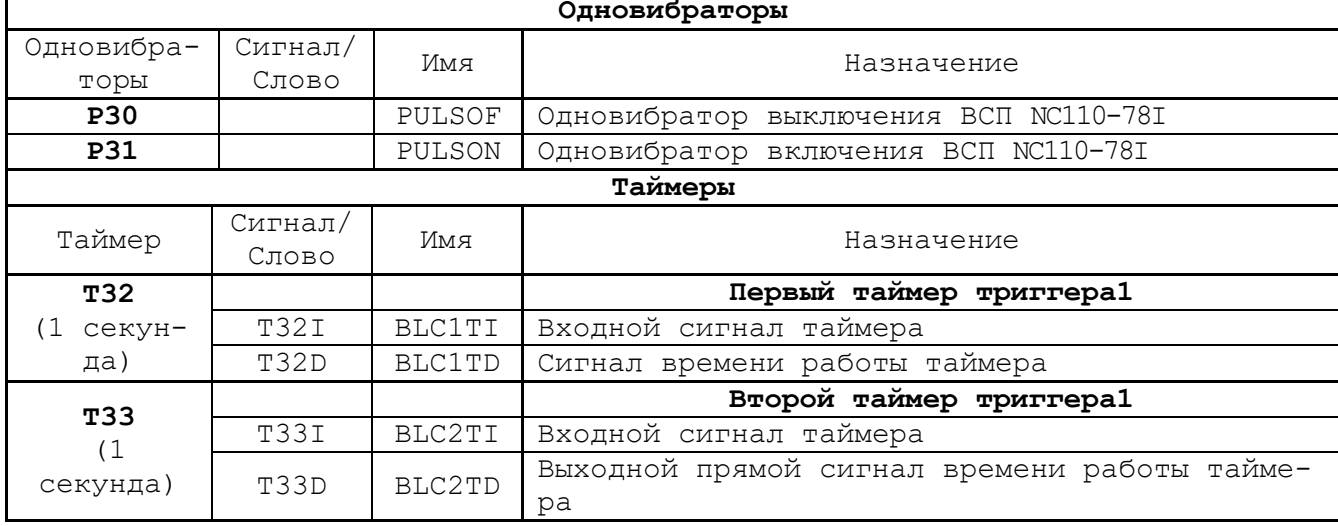

Продолжение таблицы 11.2

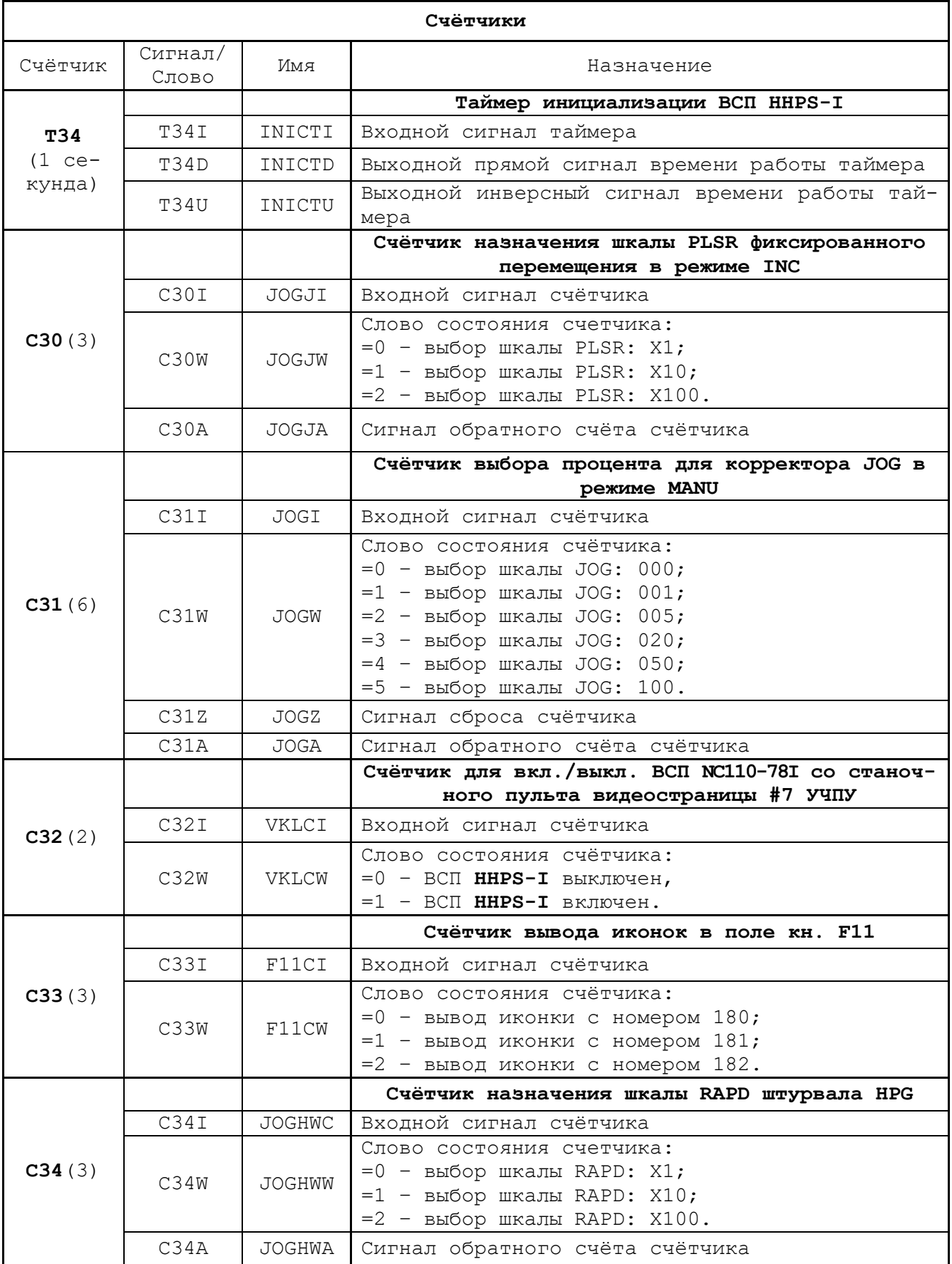

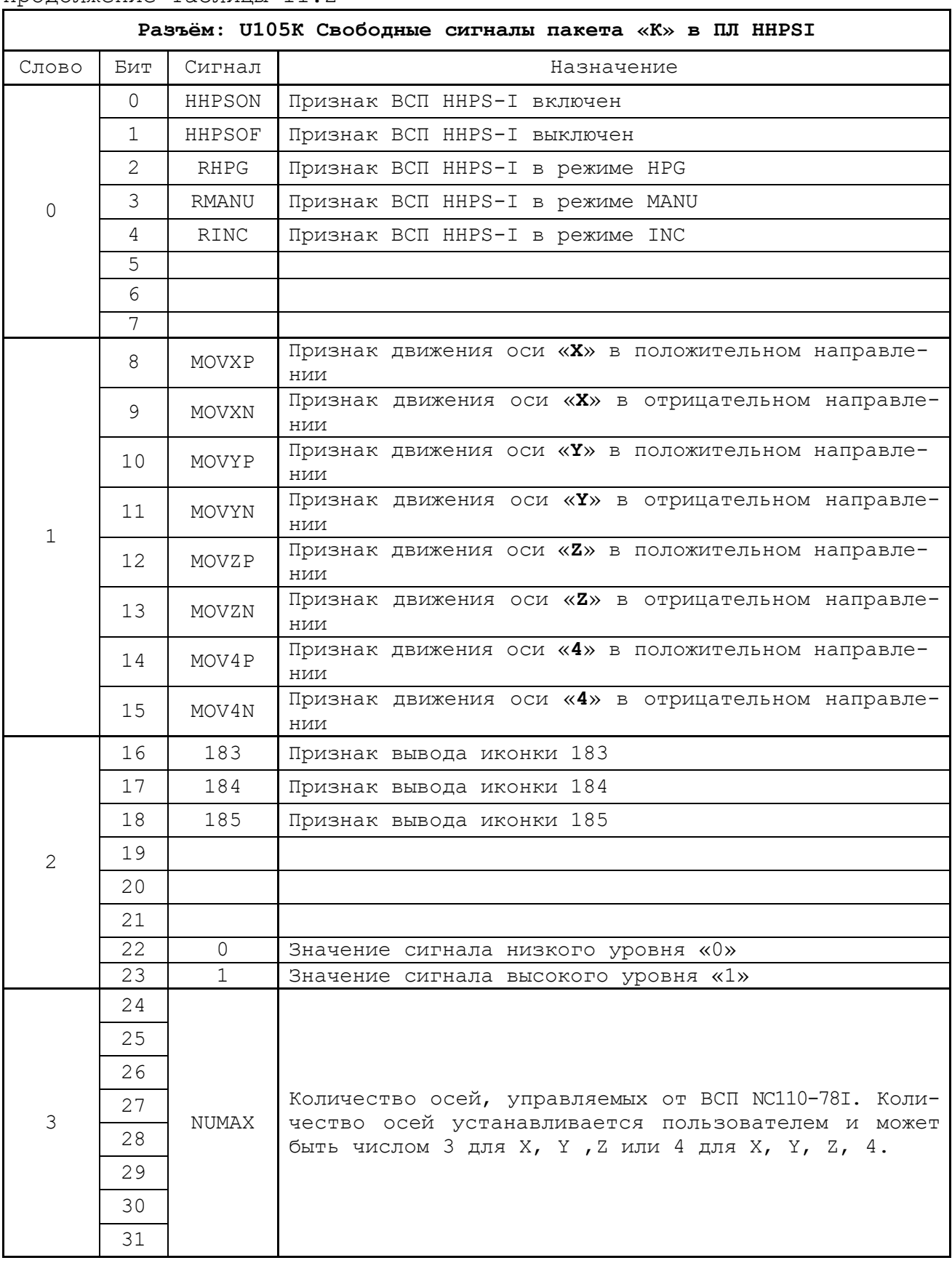

Продолжение таблицы 11.2

|                |                |        | Разъём: I07N Сигналы ПрО -> PLC                                   |
|----------------|----------------|--------|-------------------------------------------------------------------|
| Слово          | Бит            | Сигнал | Назначение                                                        |
|                | 0              | SMANU  | Нажата кнопка «MANU» на ВСП NC110-78I                             |
|                | $\mathbf{1}$   | SINC   | Нажата кнопка «INC» на ВСП NC110-78I                              |
|                | $\overline{2}$ | SHPG   | Нажата кнопка «НРС» на ВСП NC110-78I                              |
| 0              | 3              |        |                                                                   |
|                | 4              |        |                                                                   |
|                | 5              |        |                                                                   |
|                | 6              |        |                                                                   |
|                | $\overline{7}$ |        |                                                                   |
|                | 8              | AX     | Нажата кнопка «Х» на ВСП NC110-78I                                |
|                | 9              | AY     | Нажата кнопка «Ү» на ВСП NC110-78I                                |
|                | 10             | ΑZ     | Нажата кнопка «Z» на ВСП NC110-78I                                |
| 1              | 11             | A4     | Нажата кнопка «4» на ВСП NC110-78I                                |
|                | 12             |        |                                                                   |
|                | 13             |        |                                                                   |
|                | 14             |        |                                                                   |
|                | 15             |        |                                                                   |
|                | 16             | SCYONP | Нажата кнопка «+» на ВСП NC110-78I                                |
|                | 17             | SCYONN | Нажата кнопка «-» на ВСП NC110-78I                                |
|                | 18             | 100    | Нажата кнопка «быстрый ход» на ВСП NC110-78I                      |
| $\overline{2}$ | 19             | JN     | Нажата кнопка «J-» на ВСП NC110-78I                               |
|                | 20             | JP     | Нажата кнопка «J+» на ВСП NC110-78I                               |
|                | 21             |        |                                                                   |
|                | 22             |        |                                                                   |
|                | 23             |        |                                                                   |
|                | 24             | F1HHPS | Не используется                                                   |
|                | 25             | F2HHPS | Не используется                                                   |
|                | 26             | F3HHPS | Не используется                                                   |
|                | 27             |        |                                                                   |
| $\mathcal{S}$  | 28             |        |                                                                   |
|                | 29             |        |                                                                   |
|                | 30             |        |                                                                   |
|                | 31             | HHPSST | состояние ВСП NC110-78I:<br>$(=1 - BKJIOUCH;$<br>$=0 -$ выключен) |

Таблица 11.3 - Входные базовые сигналы пакета «N» в ПЛ HHPSI

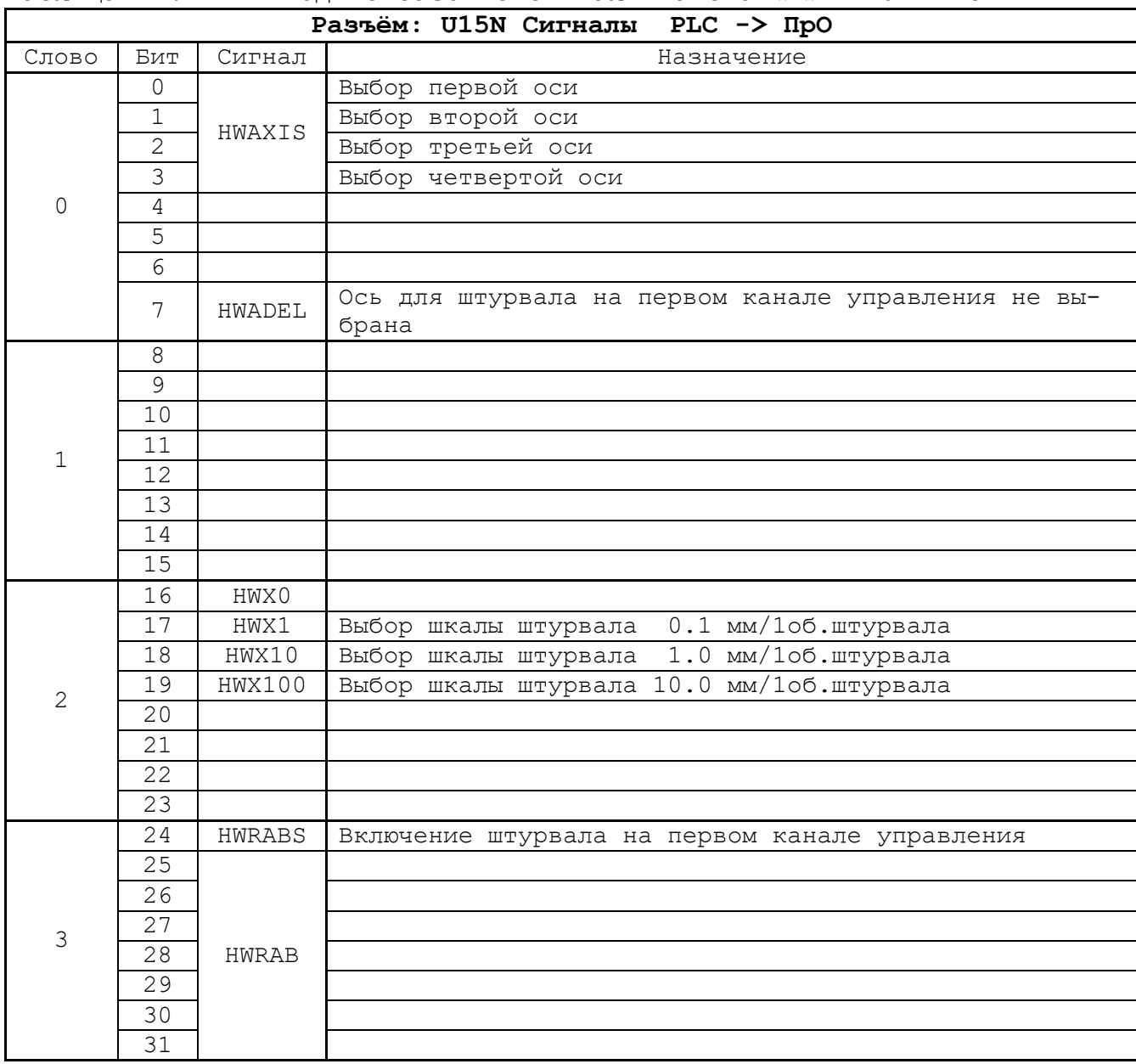

Таблица 11.4 - Выходные базовые сигналы пакета «N» в ПЛ HHPSI

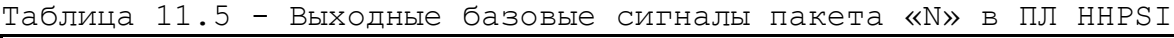

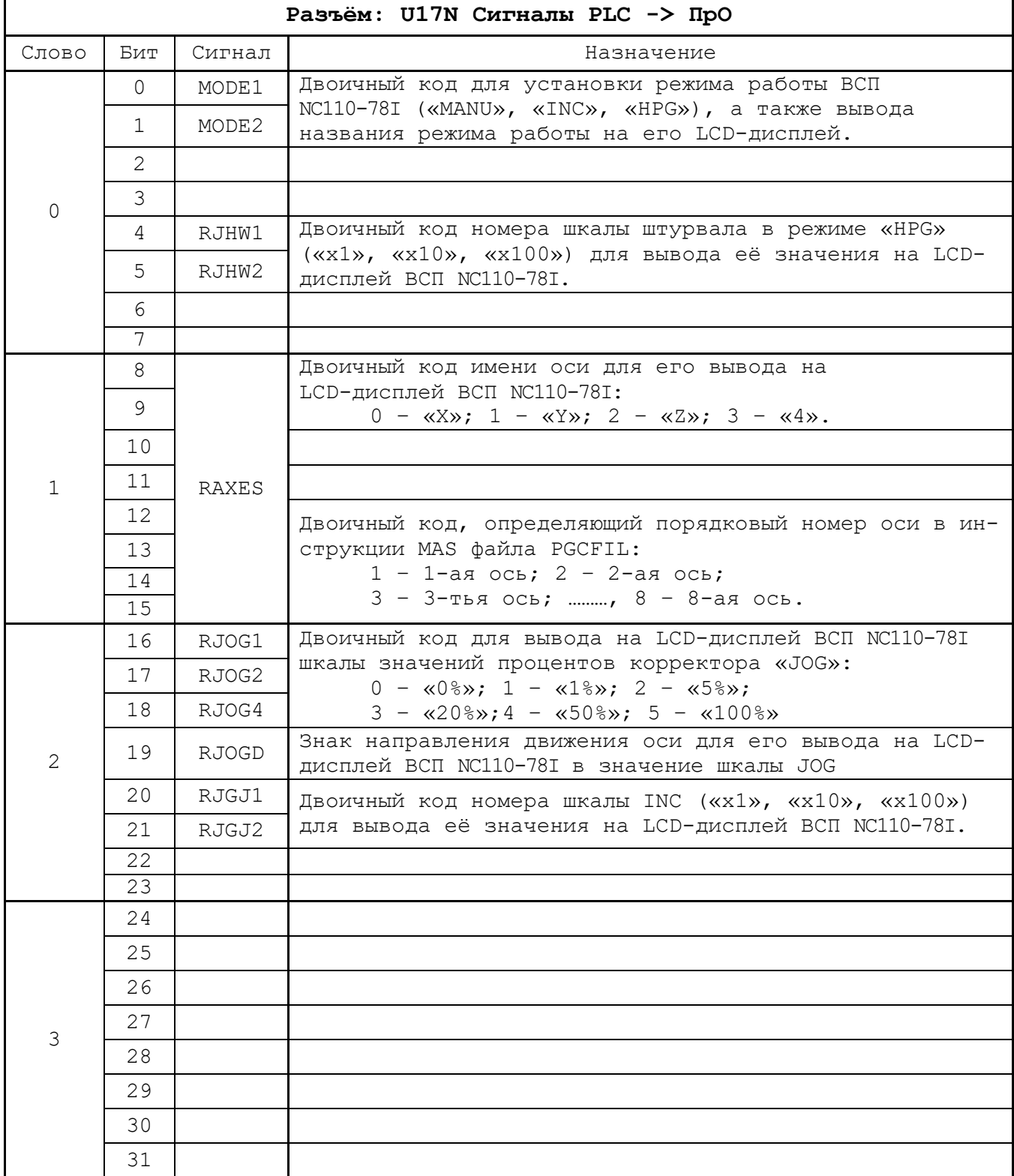

Таблица 11.6 - Входные базовые сигналы пакета «К» в ПЛ HHPSI

| Разъём: IOK Сигналы<br>$\pi$ po -> PLC |     |        |                                     |  |  |  |
|----------------------------------------|-----|--------|-------------------------------------|--|--|--|
| Слово                                  | Бит | Сигнал | Назначение                          |  |  |  |
|                                        |     |        |                                     |  |  |  |
|                                        | 2   | CONP1  | Процесс 1 готов к обслуживанию осей |  |  |  |
|                                        |     |        |                                     |  |  |  |
|                                        | 4   | STABY  | Оси в состоянии покоя               |  |  |  |
|                                        |     |        |                                     |  |  |  |
|                                        | 16  | MOVXST | Ось Х в движении                    |  |  |  |
|                                        | 17  | MOVYST | Ось Ү в движении                    |  |  |  |
| 2                                      | 18  | MOVZST | Ось Z в движении                    |  |  |  |
|                                        | 19  | MOV4ST | 4 в<br>Ось<br>движении              |  |  |  |
|                                        |     |        |                                     |  |  |  |

#### Таблица 11.7 - Выходные базовые сигналы пакета «К» в ПЛ HHPSI

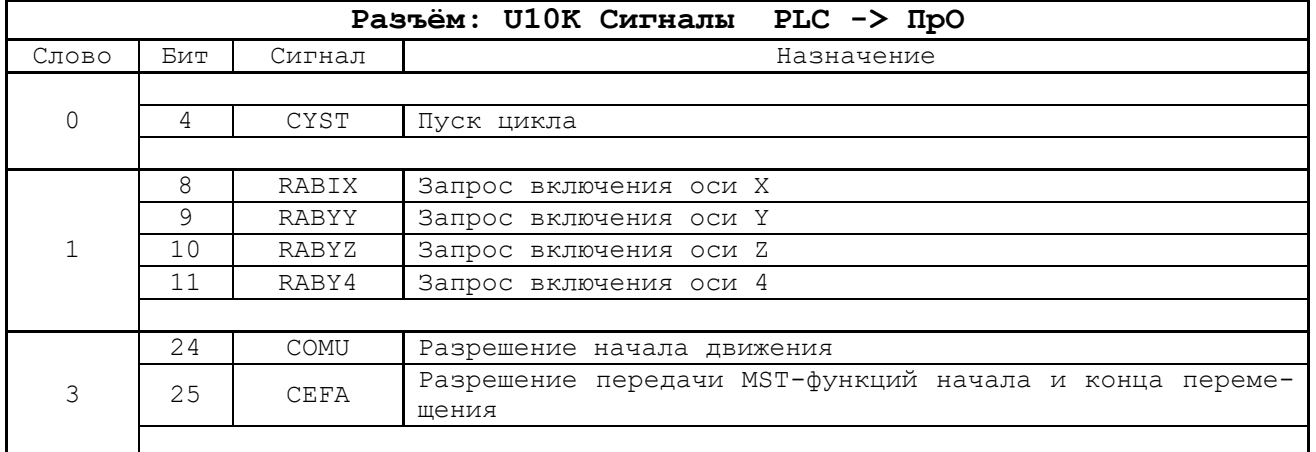

#### Таблица 11.8 - Выходные базовые сигналы пакета «К» в ПЛ HHPSI

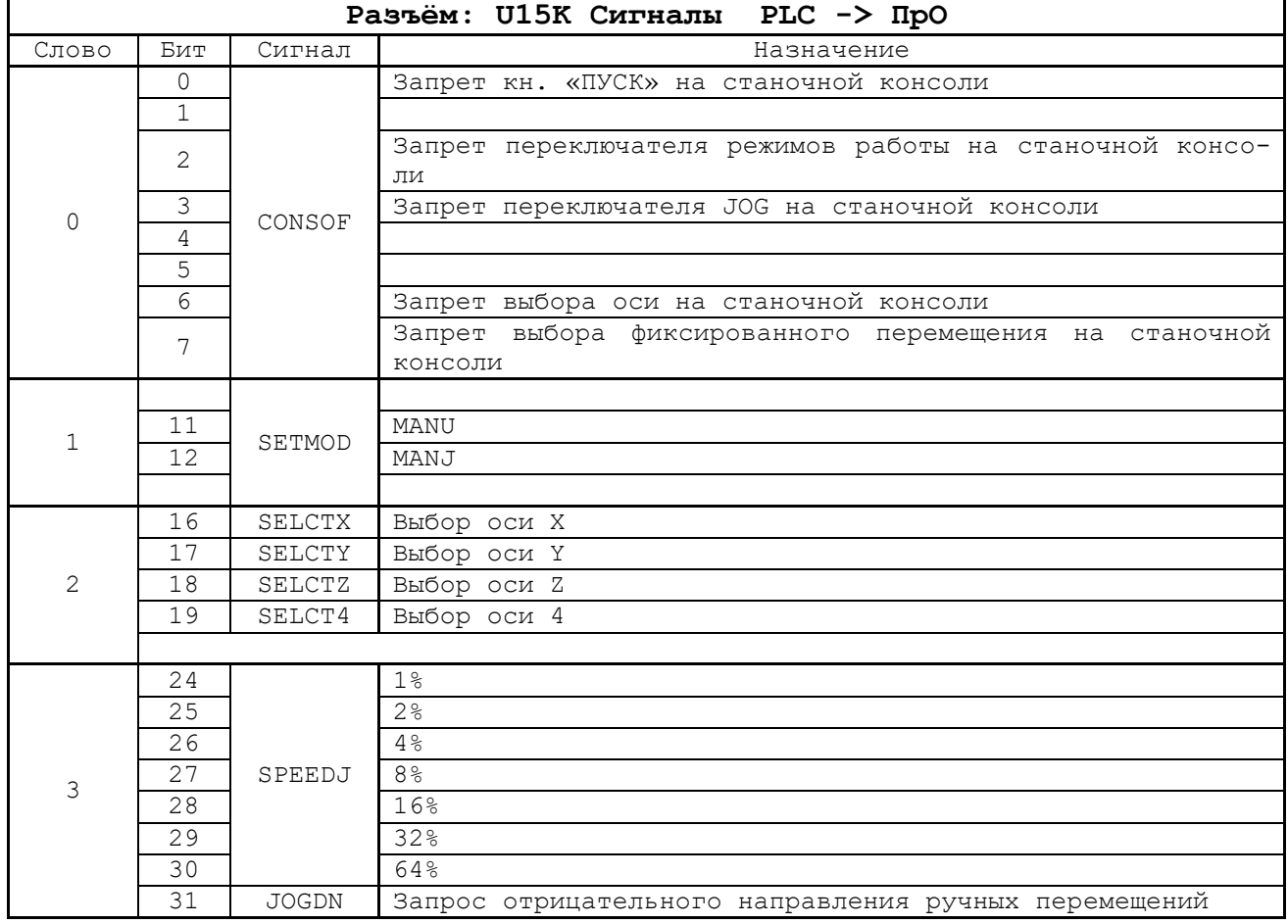

# <span id="page-43-0"></span>**11.4 Руководство оператора по работе с ВСП NC110-78I**

### <span id="page-43-1"></span>**11.4.1 Назначение учебной ПЛ HHPSI**

11.4.1.1 Данное руководство оператора по работе с ВСП NC110-78I в том виде, как оно изложено в данном разделе, применимо только к учебной ПЛ **HHPSI**, приведённой в приложениях **А** и **Б**. В случае внесения изменений в ПЛ ВСП NC110-78I эти изменения необходимо внести в данное руководство.

ПЛ **HHPSI** рекомендуется использовать для УЧПУ NC-210, NC-220 или NC-230, управляющих тремя или четырьмя координатными осями.

11.4.1.2 ВСП NC110-78I позволяет назначить режимы работы «**MANU**», «**MANJ**» и выполнять операции в этих режимах для первых четырёх осей, записанных в инструкции **MAS** файла **PGCFIL** в следующем порядке: «**X**»; «**Y**»; «**Z**»; «**4**», где имени «**4**» должна соответствовать четвёртая ось станка, определённая в системе любым именем.

11.4.1.3 Иконки, используемые в учебной ПЛ **HHPSI**, расположены в стандартном файле иконок станочного пульта **CNC.USR**, их исходные файлы можно найти на дискете **COPYFLASH №0** в архиве **BMP32.RAR** каталога **BMP32** (дискета входит в комплект поставки УЧПУ).

Если в файле иконок станочного пульта **CNC.USR** будут записаны иконки, предназначенные для работы с ВСП NC110-78I, они будут выведены в поля функциональных кнопок станочного пульта «**F11**»–«**F18**» видеостраницы **#7**.

Имена иконок, используемые в учебной ПЛ **HHPSI,** и их назначение:

- **поле кн. F11**. Рабочий заголовок для группы окон «**F12**»–«**F18**» (иконки выводятся циклически):

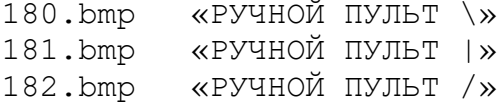

- **поле кн. F12.** Режим работы ВСП NC110-78I:

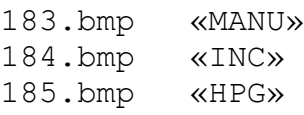

- **поле кн. F13**. Значение скорости оси в мм/мин, соответствующее значению процента корректора «**JOG**»:

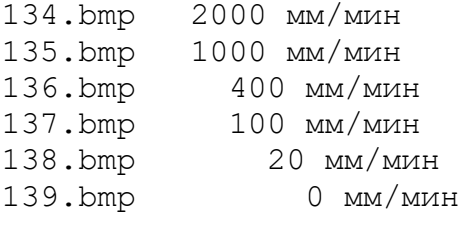

- **поле кн. F14**. Имя оси **Х** и ее состояние:

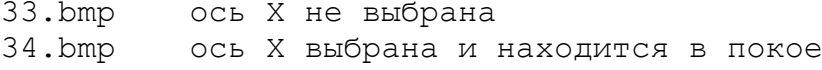

Пульт станочный выносной NC110-78I. Руководство по эксплуатации 23.bmp ось X выполняет перемещение в положительном направлении<br>24.bmp ось X выполняет перемещение в отрицательном направлении ось X выполняет перемещение в отрицательном направлении - **поле кн. F15**. Имя оси **Y** и ее состояние: 35.bmp ось Y не выбрана 36.bmp ось Y выбрана и находится в покое ось Y выполняет перемещение в положительном направлении 28.bmp ось Y выполняет перемещение в отрицательном направлении - **поле кн. F16**. Имя оси **Z** и ее состояние: 37.bmp ось Z не выбрана ось Z выбрана и находится в покое 31.bmp ось Z выполняет перемещение в положительном направлении ось Z выполняет перемещение в отрицательном направлении - **поле кн. F17**. Имя оси **4** и её состояние: 188.bmp ось B не выбрана 189.bmp ось B выбрана и находится в покое 178.bmp ось B выполняет перемещение в положительном направлении 179.bmp ось B выполняет перемещение в отрицательном направлении - **поле кн. F18**. Значение фиксированного перемещения в режиме «**INC**»: 140.bmp 0.001 мм 141.bmp 0.01 мм 142.bmp 0.1 мм - **поле кн. F18**. Шкала штурвала в режиме «**HPG**»: 190.bmp 0.1 мм/1об.штурвала<br>191.bmp 1 мм/1об.штурвал мм/1об.штурвала 192.bmp 10 мм/1об.штурвала

#### <span id="page-44-0"></span>**11.4.2 Включение ВСП NC110-78I**

#### **11.4.2.1 Первое включение**

Подключение ВСП NC110-78I к УЧПУ и его первое включение необходимо выполнить в следующем порядке:

- 1. выключить УЧПУ;
- 2. подсоединить разъёмы ВСП NC110-78I к УЧПУ в соответствии с таблицей 6.1;
- 3. включить УЧПУ; при включении УЧПУ на ВСП NC110-78I автоматически подаётся питание, которое запускает операцию тестирования. В этот момент времени на **LCD**-дисплей ВСП NC110-78I выводится сообщение «**Testing …**», и начинают мигать светодиоды кнопок «**F1**»**, «F2**» и «**F3**»;
- 4. наблюдать на **LCD**-дисплее ВСП NC110-78I появление сообщения «**Waiting for CNC …**»; это сообщение появляется после окончания тестирования ВСП NC110-78I, когда он переходит в фазу ожидания завершения загрузки УЧПУ; после загрузки УЧПУ произойдёт начальная установка параметров ВСП NC110-78I;
- 5. наблюдать на **LCD**-дисплее появление параметров начальной установки ВСП NC110-78I**:**

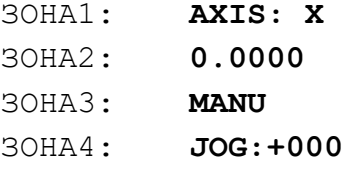

В данном состоянии ВСП NC110-78I готов к загрузке ПЛ **HHPSI** и работе по этой ПЛ совместно с УЧПУ.

#### **11.4.2.2 Включение с активной ПЛ HHPSI**

Включение ВСП с активной ПЛ **HHPSI** необходимо выполнить в следующем порядке:

- 1. Включить УЧПУ с активной ПЛ **HHPSI**. При включении УЧПУ в ВСП NC110-78I выполняются две стандартные фазы:
	- тестирование;
	- ожидание загрузки УЧПУ.

При тестировании ВСП NC110-78I на его **LCD**-дисплей выводится сообщение «**Testing …**». В фазе ожидания загрузки УЧПУ на **LCD**дисплей ВСП NC110-78I выводится сообщение «**Waiting for CNC …**». После загрузки УЧПУ на **LCD**-дисплей выводятся параметры начальной установки ВСП NC110-78I:

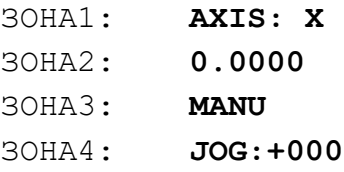

- 2. Включить станок со станочного пульта видеостраницы **#7** УЧПУ нажатием кнопки «**F18**»;
- 3. Включить ВСП NC110-78I со станочного пульта видеостраницы **#7** УЧПУ нажатием кнопки «**F17**»; при этом ПЛ **HHPSI** выполнит его начальную инициализацию и установит в УЧПУ и в ВСП NC110-78I данные в соответствии с таблицей 11.9.

Таблица 11.9 - Состояние УЧПУ и ВСП NC110-78I после включения ВСП

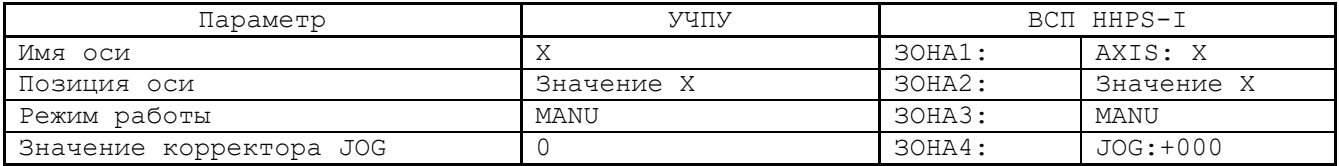

Если ВСП NC110-78I был включён со станочного пульта видеостраницы **#7** УЧПУ кнопкой «**F17**», а затем был выключен своей кнопкой «**ON**/**OFF**», то все выполненные в нём установки сохраняются. После повторного включения ВСП кнопкой «**ON/OFF**» эти установки восстанавливаются.

4. Выключить ВСП NC110-78I со станочного пульта видеостраницы **#7** УЧПУ повторным нажатием кнопки «**F17**». В случае выключения ВСП NC110-78I кнопкой «**F17**», установки, выполненные в нём до его выключения и последующего его включения кнопкой «**F17**», не восстанавливаются.

#### <span id="page-46-0"></span>**11.4.3 Режимы работы ВСП NC110-78I**

ВСП NC110-78I позволяет устанавливать 3 режима работы: «**MANU**», «**INC**» и «**HPG**». В каждом режиме работы ВСП NC110-78I одни и те же кнопки могут иметь различное назначение.

#### **11.4.3.1 Режим «MANU»**

Назначение кнопок ВСП NC110-78I в режиме «**MANU**» указано в таблице 11.10.

| Кнопка      | УЧПУ                                     | BCII HHPS-I               | Зона<br>LCD-дисплея |
|-------------|------------------------------------------|---------------------------|---------------------|
| X           |                                          | AXIS: «X»                 |                     |
|             | Выбирает ось Х                           |                           |                     |
| Y           | Выбирает ось Ү                           | AXIS: «Y»                 | 30HA1               |
| $Z_{\rm I}$ | Выбирает ось Z                           | AXIS: «Z»                 |                     |
| 4           | Выбирает ось 4                           | $AXIS: \langle 4 \rangle$ |                     |
|             | Выполняет безразмерное движение          |                           |                     |
|             | оси отрицательном направлении            | Значение позиции оси      | 30HA2               |
| $^{+}$      | Выполняет безразмерное движение          |                           |                     |
|             | оси в положительном направлении          |                           |                     |
|             | Выполняет прокрутку значений             |                           |                     |
| $J+$        | корректора JOG вправо. JOG = 0;          |                           |                     |
|             | $=1$ ; $=5$ ; $=20$ ; $=50$ ; $=100$ (%) |                           |                     |
|             | Выполняет прокрутку значений             | JOG: 0; 1; 5; 20; 50; 100 | 30HA4               |
| $T -$       | корректора JOG влево. JOG = 0;           |                           |                     |
|             | $=1; =5; =20; =50; =100$ (%)             |                           |                     |
|             | Выполняет временную установку            |                           |                     |
| B.X.        | $JOG = 100%$                             | JOG:100                   | 30HA4               |
| F1          |                                          | Не используется           |                     |
| F2          |                                          | Не используется           |                     |
| F3          |                                          | Не используется           |                     |

Таблица 11.10 - Назначение кнопок ВСП NC110-78I в режиме «MANU**»**

Для установки режима «**MANU**» в ВСП NC110-78I необходимо на его лицевой панели нажать кнопку «**MANU**», при этом в УЧПУ и в ВСП устанавливаются данные, приведённые в таблице 11.11.

Пульт станочный выносной NC110-78I. Руководство по эксплуатации

| $\pm$ $\alpha$ $\sim$ $\cdot$ $\mu$ $\mu$ $\alpha$ $\alpha$ $\mu$ $\mu$ $\mu$<br>COCTOMINIC A TIME NE DONE NOTTO THE DICWNIMO WHINGS |                                      |                       |                                      |  |  |
|----------------------------------------------------------------------------------------------------|--------------------------------------|-----------------------|--------------------------------------|--|--|
| Параметр                                                                                                    | УЧПУ                                 | <b>BCII NC110-78I</b> |                                      |  |  |
| Имя оси                                                                                                    | Имя выбранной оси                    | 30HA1:                | AXIS: «имя выбран-<br>ной оси»       |  |  |
| Позиция оси                                                                                                    | Значение позиции по<br>выбранной оси | $30H_A2$ :            | Значение позиции<br>по выбранной оси |  |  |
| Режим работы                                                                                                    | MANU                                 | 30HA3:                | MANU                                 |  |  |
| Значение корректора JOG                                                                                                    | Значение корректора<br>JOG           | 30HAA:                | JOG: значение кор-<br>ректора JOG    |  |  |

Таблица 11.11 - Состояние УЧПУ и ВСП NC110-78I в режиме «MANU**»**

#### **11.4.3.2 Режим «INC»**

Назначение кнопок ВСП NC110-78I в режиме «**INC**» указано в таблице 11.12.

Таблица 11.12 - Назначение кнопок ВСП NC110-78I в режиме «INC»

| Кнопка    | УЧПУ                                                                              | <b>BCII NC110-78I</b>     | Зона<br>LCD-дисплея |
|-----------|-----------------------------------------------------------------------------------|---------------------------|---------------------|
| X         | Выбирает ось Х                                                                    | AXIS: «X»                 | 30HA1               |
| Y         | Выбирает ось Ү                                                                    | AXIS: «Y»                 |                     |
| $Z_{\rm}$ | Выбирает ось Z                                                                    | AXIS: «Z»                 |                     |
| 4         | Выбирает ось 4                                                                    | $AXIS: \langle 4 \rangle$ |                     |
|           | Выполняет движение оси по шагу<br>JOG в отрицательном направлении                 | Значение позиции оси      | 30HA2               |
|           | Выполняет движение оси по шагу<br>JOG в положительном направлении                 |                           |                     |
| $J+$      | Выполняет прокрутку значений ша-<br>га вправо.<br>$JOG = 0.001; =0.01; =0.1 (MM)$ |                           | 30HA4               |
| $T -$     | Выполняет прокрутку значений ша-<br>га влево.<br>$JOG = 0.001; =0.01; =0.1$ (MM)  | PLSR: X1; X10; X100       |                     |
| B.X.      |                                                                                   | Заблокирована аппаратно   |                     |
| F1        |                                                                                   | Не используется           |                     |
| F2        |                                                                                   | Не используется           |                     |
| F3        |                                                                                   | Не используется           |                     |

Для установки режима «**INC**» на ВСП NC110-78I необходимо на его лицевой панели нажать кнопку «**INC**», при этом в УЧПУ и в ВСП NC110- 78I устанавливаются данные, приведённые в таблице 11.13.

Таблица 11.13 - Состояние УЧПУ и ВСП NC110-78I в режиме «INC»

| Параметр                               | УЧПУ                                          | <b>BCII NC110-78I</b> |                                                           |
|----------------------------------------|-----------------------------------------------|-----------------------|-----------------------------------------------------------|
| Имя оси                                | Имя выбранной оси                             | 30HA1:                | AXIS: «имя выбран-<br>ной оси»                            |
| Позиция оси                            | Значение позиции по<br>выбранной оси          | $30H_A2$ :            | Значение позиции<br>по выбранной оси                      |
| Режим работы                           | MANJ                                          | $30HA3$ :             | INC                                                       |
| Значение фиксированного<br>перемещения | JOG= Значение фиксиро-<br>ванного перемещения | 30HA4:                | PLSR: Код значения<br>фиксированного пе-<br>ремещения JOG |

### **11.4.3.3 Режим «HPG»**

Назначение кнопок ВСП NC110-78I в режиме «**HPG**» указано в таблице 11.14.

| Кнопка      | УЧПУ                             | <b>BCII NC110-78I</b>   | Зона<br>LCD-дисплея |  |  |
|-------------|----------------------------------|-------------------------|---------------------|--|--|
|             |                                  |                         |                     |  |  |
| X           | Выбирает ось Х                   | AXIS: «X»               |                     |  |  |
| Y           | Выбирает ось Ү<br>AXIS: «Y»      |                         | 30HA1               |  |  |
| $Z_{\rm I}$ | Выбирает ось Z                   | AXIS: «Z»               |                     |  |  |
| 4           | Выбирает ось 4                   | AXIS: «4»               |                     |  |  |
|             | Выполняет движение оси по шагу   |                         |                     |  |  |
|             | JOG в отрицательном направлении  |                         |                     |  |  |
|             | Выполняет движение оси по шагу   | Значение позиции оси    | 30HA2               |  |  |
|             | JOG в положительном направлении  |                         |                     |  |  |
| J+          | Выполняет прокрутку значений ша- |                         |                     |  |  |
|             | га вправо.                       |                         |                     |  |  |
|             | $JOG = 0.001; =0.01; =0.1 (MM)$  |                         |                     |  |  |
| $J -$       | Выполняет прокрутку значений ша- | PLSR: X1; X10; X100     | 30HA4               |  |  |
|             | га влево.                        |                         |                     |  |  |
|             | $JOG = 0.001; =0.01; =0.1$ (MM)  |                         |                     |  |  |
| B.X.        |                                  | Заблокирована аппаратно |                     |  |  |
| F1          |                                  | Не используется         |                     |  |  |
| F2          |                                  | Не используется         |                     |  |  |
| F3          |                                  | Не используется         |                     |  |  |

Таблица 11.14 - Назначение кнопок ВСП NC110-78I в режиме «HPG»

Для установки режима «**HPG**» на ВСП NC110-78I необходимо на его лицевой панели нажать кнопку «**HPG**», при этом в УЧПУ и в ВСП NC110- 78I устанавливаются данные, приведённые в таблице 11.15.

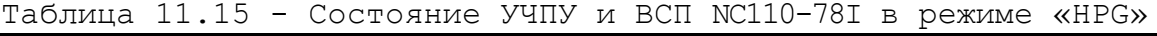

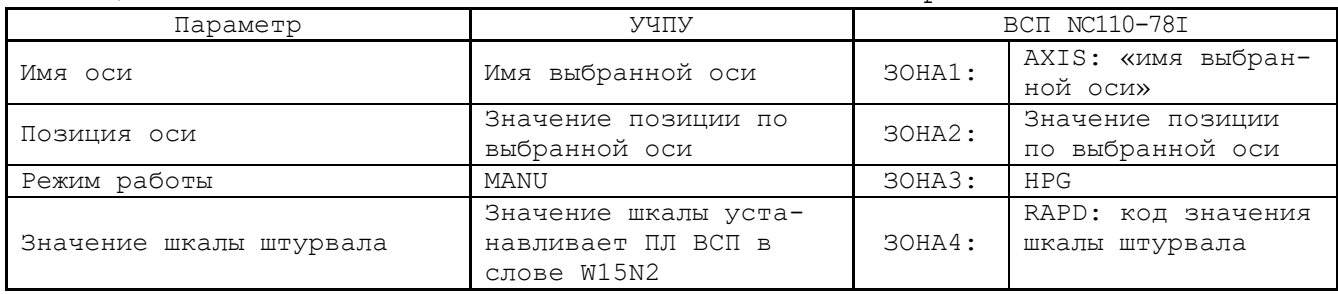

# ПРИЛОЖЕНИЕ А (обязательное) **МИНИМАЛЬНАЯ ПЛ MTMIN**

<span id="page-49-0"></span>А.1 В этом приложении приведён пример минимальной программы логики станка MTMIN, реализующей включение станка, включение осей, установку разрешения начала движения осей, разрешение передачи М, S, Т функций из кадра УП в ПЛ станка, а также подготовку для включения BCN NC110-78I.

;Начало MTMIN ;Включение станка кн. F18 счётчик включения станка по кн. F18 (сигнал !VKLMT)  $COI(2)=!VKLMT$  $C0Z = /!RSPEPN$ ASPEPN - сигнал включения реле SPEPN  $IASPEPN = [COW=1]$ MUSPE - сигнал состояния станка !MUSPE=/!ASPEPN

:Включение осей станка: RABIX - включение оси X  $IRABIX = lCONF1$ **RABIY** - включение оси Y  $IRABIY = lCOMP1$ RABIZ - включение оси Z !RABIZ=!CONP1 RABI4 - включение оси 4  $!RABI4 = !CONF1$ COMU - разрешение начала движения осей !COMU=!CONP1 СЕГА - разрешение передачи М, S, T - функций из УП в ПЛ !CEFA=!CONP1 :Конец MTMIN

# ПРИЛОЖЕНИЕ Б (обязательное) ПЛ **ННРSI**

<span id="page-50-0"></span>Б.1 В этом приложении приведён пример файла присвоений сигналам ПЛ СИМВОЛЬНЫХ ИМЁН HHPSSY ДЛЯ ПЛ HHPSI И ПрИМер ПЛ HHPSI, реализующей основные функции ВСП NC110-78I.

 $\ast$  $0 = U105K22$  $\mathbf{1}$  $=$ U105K23  $100 = 7N18$  $183 = U105K16$  $184 = 11105K17$  $185 = U105K18$  $A4 = I7N11$ ASPEPN=U10K20  $AX = I7N8$  $AY = I7N9$  $AZ = I7N10$ BLC1TD=T32D BLC1TI=T32I BLC2TD=T33D BLC2TI=T33I  $CEFA = U10K25$  $COMU = U10K24$  $CONF1 = 10K2$  $CONSOF= W15K0$  $CYST = U10K4$  $F11CI = C33I$  $F11CW = C33W$  $F11WIN=W13N0$  $F12WIN=W13N1$ F13WIN=W13N2 F14WIN=W13N3  $F15WIN=W14N0$  $F16WIN=W14N1$  $F17WIN=W14N2$  $F18WIN=W14N3$ F1HHPS=I7N24 F2HHPS=I7N25 F3HHPS=I7N26 HHPSOF=U105K1 HHPSON=U105K0 HHPSST=U7N31 HWADEL=U15N7  $HWAX1 = U15N0$  $HWAX2 = U15N1$ 

 $HWAX3 = U15N2$  $HWAX4 = U15N3$   $HWAXIS=W15N0$  $HWRAB = W15N3$ HWRABS=U15N24  $HWX0 = U15N16$  $HWX1 = U15N17$  $HWX10 = U15N18$ HWX100=U15N19  $INCTD = T34D$ INICTI=T34I INICTU=T34U JN  $=$   $-17N19$  $JOG = W16K2$  $JOGA = C31A$  $JOGDN = U15K31$ JOGHWA=C34A JOGHWC=C34I JOGHWW=C34W  $JOGI = C31I$  $JOGJA = C30A$  $JOGJI = C30I$  $JOGJW = C30W$  $JOGW = C31W$  $JOGZ = C31Z$  $JP = I7N20$  $JX1 = U16K16$  $JX10 = U16K17$  $JX100 = U16K18$  $MANUC = 18K27$  $MANUI = 18K28$  $MODE1 = U17N0$  $MODE2 = U17N1$  $MOV4N = U105K15$  $MOV4P = U105K14$ MOV4ST=I0K19  $MOVXN = U105K9$  $MOVXP = U105K8$ MOVXST=I0K16  $MOVYN = U105K11$  $MOVYP = U105K10$ MOVYST=I0K17  $MOVZN = U105K13$  $MOVZP = U105K12$ MOVZST=I0K18  $MUSPE = U10K0$  $NUMAX = W105K3$ PULSOF=P31 PULSON=P30  $RABI4 = U10K11$  $RABIX = U10K8$  $RABIY = U10K9$  $RABIZ = U10K10$  $RAXES = W17N1$  $RHPG = U105K2$  $RINC = U105K4$ 

 $RJGI1 = U17N20$  $RJGJ2 = U17N21$  $RJHW1 = U17N4$  $RJHW2 = U17N5$  $RJOG1 = U17N16$  $RJOG2 = U17N17$  $RJOG4 = U17N18$  $RJOGD = U17N19$  $RMANU = U105K3$ RSPEPN=I6K21 SCYONN=I7N17  $SCYONP = I7N16$ SELCT4=U15K19 SELCTX=U15K16 SELCTY=U15K17 SELCTZ=U15K18 SETMOD=W15K1  $SHPG = I7N2$  $SINC = I7N1$  $SMANU = I7N0$ SPEEDJ=W15K3  $STABY = I0K4$ VKHHPS=I2N14  $VKLCI = C32I$ VKLCW=C32W  $VKLMT = I2N15$ 

Пример ПЛ HHPSI, реализующей основные функции ВСП HHPS-I

= НАЧАЛО HHPS-I ==  $\mathbb{R}^2$ 

#### 

;!Учебная программа логики для поддержки работы HHPS-I по каналу RS232. !

;! Питание на пульт HHPS-I подается автоматически при включении УЧПУ  $\mathbf{I}$ 

:! Пульт физически включается/выключается кн. 'ON/OFF'

:! Для работы с пультом HHPS-I необходимо назначить внешнюю кнопку, сигнал!

: которой в файле присвоений HHPSSY необходимо привязать к символьному:

 $\mathbf{I}$ 

:! имени VKHHPS.

:! Первое нажатие на кн. VKHHPS выполнит включение работы с пультом  $\mathbf{I}$ 

:! HHPS-I, а второе нажатие на нее выполнит его выключение.

;Назначение используемых сигналов

### :ОДНОВИБРАТОРЫ

;PULSON - импульс включения HHPS-I

:PULSOF - импульс выключения HHPS-I

:ТАЙМЕРЫ

; INICTI - таймер инициализации HHPS-I (вход таймера)

; INICTD - таймер инициализации HHPS-I (время работы таймера)

;BLC1TD - таймер1 триггера (время работы таймера)

;BLC1TI - таймер1 триггера (вход таймера)

;BLC2TD - таймер2 триггера (время работы таймера)

;BLC2TI - таймер2 триггера (вход таймера)

### ;СЧЁТЧИКИ

;VKLCI - счётчик для вкл./выкл. ручного пульта HHPS-I с пульта оператора УЧПУ

;VKLCW - байт состояния счётчика для вкл./выкл. ручного пульта HHPS-I с пульта оператора УЧПУ

;JOGA - направление счёта счётчика назначения процента скорости корректора JOG

;JOGI - входной сигнал счётчика назначения процента скорости корректора JOG

;JOGW - байт состояния счётчика назначения процента скорости корректора JOG

;JOGZ - сигнал сброса счётчика назначения процента скорости корректора JOG

;JOGHWC - входной сигнал счётчика назначения шкалы штурвала

;JOGHWW - байт состояния счётчика назначения шкалы штурвала

;JOGHWA - сигнал обратного отсчёта для счётчика назначения шкалы штурвала

;JOGJI - входной сигнал счётчика назначения величины фиксированного перемещения MANJ

;JOGJW - байт состояния счётчика назначения величины фиксированного перемещения MANJ

;JOGJA - сигнал обратного счёта назначения величины фиксированного перемещения MANJ

;F11CI - входной сигнал счётчика для вывода иконок в окне кн. F11

;F11CW - байт состояния счётчика для вывода иконок в окне кн. F11

### ;ИНТЕРФЕЙСНЫЕ ВХОДНЫЕ СИГНАЛЫ

;CONP1 - I0K2 - готовность процесса 1 к включению осей

;MANUC - I8K27 - процесс1 в режиме MANU "Безразмерные ручные перемещения"

;MANUJ - I8K28 - процесс1 в режиме MANJ "Фиксированные ручные перемещения"

;VKHHPS - I2N14 - сигнал включения/выключения пульта со станочной панели

;HHPSST - I7N31 - состояние HHPS-I (=1-вкл; =0-выкл)

;SMANU - I7N0 - установка режима MANU (MANU)

;SINC - I7N1 - установка режима INC (MANJ)

;SHPG - I7N2 - установка режима HPG (работа со штурвалом)

; $AX - I7N8 - B<sub>II</sub>$ бор оси X

; $AY$  - I7N9 - выбор оси Y

; $AZ - I7N10 - B150$ ор оси Z

; $A4 - I7N11 - B150$ ор оси 4

;SCYONP - I7N16 - пуск движения в положительном направлении

;SCYONN - I7N17 - пуск движения в отрицательном направлении

;FAST - I7N18 - JOG = 100 процентов

; JN - I7N19 - прокрутка процентов скорости корректора JOG и шкалы штурвала в сторону их уменьшения

;JP - I7N20 - прокрутка процентов скорости корректора JOG и шкалы штурвала в сторону их увеличения

;F1HHPS - I7N24 - кн.F1 - не используется

;F2HHPS - I7N25 - кн.F2 - не используется

;F3HHPS - I7N26 - кн.F3 - выбор шага в режиме INC прокруткой

;ИНТЕРФЕЙСНЫЕ ВЫХОДНЫЕ СИГНАЛЫ ;запрос установки индикации режима работы в HHPS: MANU; INC; HPG :MODE1 - U17N0  $=0$  :  $=1$  :  $=0$ :MODE2 - U17N1  $=0$  :  $=0$  :  $=1$ ;запрос индикации шкалы штурвала x1; x10; x100  $=0$ :  $=1$ :  $=0$ :RJHW1 - U17N4  $=0$ ;  $=0$ ;  $=1$ ;RJHW2 - U17N5 ;RAXES - W17N1 запрос индикации имени оси и ее позиции ; запрос индикации процента скорости ручных перемещений ЈОС:  $0:$  $1:$  $5:$  $20:$  $50:$ 100  $:RJOG1 - U17N16! = 0$  $=1$ :  $=0$ :  $=1$ :  $=0$ :  $=1$ ; RJOG2 - U17N17! = 0;  $=0$ :  $=1$ ;  $=1$ :  $=0$ :  $=0$  $=1;$ ; RJOG4 - U17N18! = 0;  $=0$ ;  $=0$ ;  $=0$ :  $=1$ :F11WIN -W13N0 окно кн.F11 :F12WIN -W13N1 окно кн.F12 ;F13WIN -W13N2 окно кн.F13 : $F14WIN - W13N3$  окно кн. $F14$ ;F15WIN -W14N0 окно кн.F15 :F16WIN -W14N1 окно кн.F16 ;F17WIN -W14N2 окно кн.F17 :F18WIN -W14N3 окно кн.F18 ;CYST - U10K4 запрос ПУСК ЦИКЛА ;RABIX - U10K8 запрос включения оси X ;RABIY - U10K9 запрос включения оси Y ;RABIZ - U10K10 запрос включения оси Z ;RABI4 - U10K11 запрос включения оси 4 ;ASPEPN - U10K20 запрос включения реле SPEPN ;COMU - U10K24 разрешение начала движения :CEFA - U10K25 разрешение передачи в ПЛ MST-функций ;SELCTX - U15K16 признак X выбрана ;SELCTY - U15K17 признак Y выбрана ;SELCTZ - U15K18 признак Z выбрана ;SELCT4 - U15K19 признак 4 выбрана ;SPEEDJ - [W15K3-U15K31] - процент скорости ручных перемещений :CONSOF - W15K0 запрет элементов станочной консоли :JOGDN - U15K31 запрос отрицательного направления ручного движения ;JX1 - U16K16 запрос JOG=0.001 мм

Пульт станочный выносной NC110-78I. Руководство по эксплуатации

;JX10 - U16K17 запрос JOG=0.01 мм ;JX100 - U16K18 запрос JOG=0.1 мм ;HWAXIS - W15N0 выбор оси на первом канале штурвала ;HWAX1 - U15N0 выбор первой оси на первом канале штурвала ;HWAX2 - U15N1 выбор второй оси на первом канале штурвала ;HWAX3 - U15N2 выбор третьей оси на первом канале штурвала ;HWAX4 - U15N3 выбор четвертой оси на первом канале штурвала ;HWADEL - U15N7 на первом канале штурвала ось не выбрана ;HWX1 - U15N17 запрос шкалы штурвала = 0.1 мм ;HWX10 - U15N18 запрос шкалы штурвала = 1.0 мм ;HWX100 - U15N19 запрос шкалы штурвала = 10.0 мм ;HWRABS - U15N24 запрос включения штурвала на первом канале управления ;HWRAB - W15N3 запрос отключения штурвала на первом канале управления

- ; СВОБОДНЫЕ СИГНАЛЫ ЛОГИКИ
- ;0 U105K22 не назначаемый сигнал всегда низкого уровня
- ;1 U105K23 сигнал всегда высокого уровня
- ;RHPG U105K2 запрос установки индикации HPG
- ;RMANU U105K3 запрос установки индикации MANU
- ;RINC U105K4 запрос установки индикации INC
- ;MOVXP U105K8 признак движения оси X в положительном направлении
- ;MOVXN U105K9 признак движения оси X в отрицательном направлении
- ;MOVYP U105K11 признак движения оси Y в положительном направлении
- ;MOVYN U105K12 признак движения оси Y в отрицательном направлении
- ;MOVZP U105K14 признак движения оси Z в положительном направлении
- ;MOVZN U105K15 признак движения оси Z в отрицательном направлении
- ;MOV4P U105K17 признак движения оси 4 в положительном направлении
- ;MOV4N U105K18 признак движения оси 4 в отрицательном направлении
- ;183 U105K16 запрос вывода иконки 183.bmp в окно F12
- ;184 U105K17 запрос вывода иконки 184.bmp в окно F12
- ;185 U105K18 запрос вывода иконки 185.bmp в окно F12
- ;NUMAX W105K3 количество осей системы, управляемых от HHPS-I (3 ИЛИ 4)

# \$ ;МЕДЛЕННАЯ ЧАСТЬ ЛОГИКИ

;ввод количества осей, управляемых от пульта HHPS-I

;допустимые значения: 3 (X,Y,Z) или 4 (X,Y,Z,4)

!NUMAX= 4

- ; назначение 'нуля' для символьной переменной !0
- ; при включении HHPS
- $!0=$  U105K22

 ; назначение 'единицы' для символьной переменной !1 ; при включении HHPS

!1= /U105K22

```
 ;Триггер 0,6c
            ;таймер BLC1T используется только для работы триггера
            ;сигнал BLC2TD используется для вывода картинок в окне кнопки F11
!BLC1TI(10)=/!BLC2TD
!BLC2TI(10)=/!BLC1TD
```
;Включение пульта HHPS может быть выполнено при условии, ; что станок включен CONP1 = '1'  $!$ VKLCI $(2)=$ !VKHHPS  $HHPSST=[IVKLCW=1]$ !HHPSON=!HHPSST \*!CONP1  $IHHPSOF = IHHPSST$ ; PULSON - импульс включения HHPS-I ; !PULSOF - импульс выключения HHPS-I !PULSON=!HHPSON !PULSOF=!HHPSOF ;инициализация станочного пульта при включении  $!INICTI(10)=!PULSON + !INICTD$ DOF: !PULSON ;Очистка полей иконок станочного пульта (F11-F18) ; при входе в HHPS  $!F11WIN=0$  $IF12WIN=0$  $IF13WIN=0$  $IF14WIN=0$  $IF15WIN=0$  $!F16WIN=0$  $!F17WIN=0$  $!F18WIN=0$  $ICONSOF=255$ **ENDF** ;Выход из режима ручного пульта DOF: !PULSOF ;Очистка полей иконок станочного пульта (F11-F18) ; при выходе из HHPS  $!F11WIN=0$  $IF12WIN=0$  $IF13WIN=0$  $!F14WIN=0$  $IF15WIN=0$  $!F16WIN=0$  $!F17WIN=0$  $IF18WIN=0$  $ICONSOF=0$  $HWRAB=0$ **ENDF** ;Цикл работы с HHPS-I DOF HHPSON: !HHPSON + !INICTD + !INICTU

# ;инициализация режима работы HHPS-I

:Установки в HHPS-I и системе:

```
DOF INI: !INICTD
     !MODE1 = !1!MODE2 = !0ENDF INI
DOE INI: !INICTU
     !MODE1 = !0!MODE2 = !0!RMANU=!1IRINC= !0
     !RHPG = !0!SETMOD=MUX(8),(U15K2)ENDE INI
               ; установка режима - MANU
DOE RMANU: !SMANU
     !MODE1 = 10!MODE2 = 10!RMANU=!1!RINC= !0!RHPG = !0!SETMOD=MUX(8),(U15K2)ENDE RMANU
               ; установка режима - INC
DOE RINC: !SINC
     !MODE1 = !1!MODE2 = !0!RMANU=!0IRINC= !1
     IRHPG = 10!SETMOD=MUX(16),(U15K2)ENDE RINC
               ; установка режима - HPG
DOE RHPG: !SHPG
     !MODE1 = !0!MODE2 = !1!RMANU=!0IRINC= !0
     IRHPG = 11!SETMOD=MUX(8),(U15K2)ENDE RHPG
               ;Выбор процента скорости ручных перемещений ЈОС только
               : В MANU
               *!RMANU
!JOGA = !JN!JOGI(6)=(!JN+!JP) * !RMANU!JOGZ= !INICTD
            ;инициализация индикации корректора ЈОС
DOF INI: !INICTD
    |RJOG| = |1|!RJOG2 = !0!RJOG4= !0
ENDF INI
DOE INI: !INICTU
    |RJOG| = |0
```
 $RJOG2 = 10$  !RJOG4= !0 ENDE INI ;Запрос установки 0 процентов от макс.скорости MAN(ACXFIL) DOE 0: [!JOGW=0] \* /!100 !SPEEDJ= 0  $\text{RJOG1} = 10$  $RJOG2 = 10$  !RJOG4= !0 ENDE 0 ; запрос установки 1 процента от макс.скорости MAN(ACXFIL) DOE 1: [!JOGW=1] \* /!100 !SPEEDJ= 1 !RJOG1= !1 !RJOG2= !0 !RJOG4= !0 ENDE 1 ; запрос установки 5 процентов от макс.скорости MAN(ACXFIL) DOE 5: [!JOGW=2] \* /!100 !SPEEDJ= 5  $\text{RJOG1} = 10$  !RJOG2= !1  $lRJOG4=$   $l0$  ENDE 5 ; запрос установки 20 процентов от макс.скорости MAN(ACXFIL) DOE 20: [!JOGW=3] \* /!100 !SPEEDJ= 20 !RJOG1= !1 !RJOG2= !1 !RJOG4= !0 ENDE 20 ; запрос установки 50 процентов от макс.скорости MAN(ACXFIL) DOE 50: [!JOGW=4] \* /!100 !SPEEDJ= 50  $\text{RJOG1} = \text{!}0$  !RJOG2= !0 !RJOG4= !1 ENDE 50 ; запрос установки 100 процентов от макс.скорости MAN(ACXFIL) DOF 100: [!JOGW=5] + !100 !SPEEDJ= 100 !RJOG1= !1 !RJOG2= !0 !RJOG4= !1 ENDF 100 ; Выбор шага в режиме INC с HHPS-I !JOGJA= !JN \* !RINC  $!JOGJI(3) = (!JN + !JP) * !RINC$  ;инициализация индикации шага JOG DOF INI: !INICTD

 $IRIGI1 = 11$ 

```
 !RJGJ2= !0
  ENDF INI
  DOE INI: !INICTU
        !RJGJ1= !0
        !RJGJ2= !0
  ENDE INI
                 ; запрос установки значения шага 0.001 мм в режиме (INC)
  DOE: [!JOGJW= 0] * /!RHPG
       !JOG=1 !RJGJ1= !0
        !RJGJ2= !0
  ENDE
                 ; запрос установки значения шага 0.01 мм в режиме (INC)
  DOE: [!JOGJW= 1] * /!RHPG
        !JOG= 2
        !RJGJ1= !1
        !RJGJ2= !0
  ENDE
                 ; запрос установки значения шага 0.1 мм в режиме (INC)
  DOE: [!JOGJW= 2] * /!RHPG
       !JOG=4!RJGJ1=!0 !RJGJ2= !1
  ENDE
                ; Выбор шага штурвала
!JOGHWA = 'JN!JOGHWC(3) = (!JP+!JN) * !RHPG ;инициализация индикации шага JOG
  DOF INI: !INICTD
        !RJHW1= !1
       !RJHW2 = 10 ENDF INI
  DOE INI: !INICTU
       !RJHW1=!0 !RJHW2= !0
  ENDE INI
                ; запрос установки значения шкалы штурвала 1об=0.1 мм
  DOE:[!JOGHWW= 0]
     !HWX0= !0
     !HWX1= !1
    !HWX10=!0!HWX100=!0
     !RJHW1= !0
    IRJHW2=10 ENDE
                ; запрос установки значения шкалы штурвала 1об=1.0 мм
  DOE:[!JOGHWW=1]
     !HWX0= !0
    !HWX1 = 10!HWX10=!1
    !HWX100=!0
     !RJHW1= !1
```
Пульт станочный выносной NC110-78I. Руководство по эксплуатации

```
IRJHW2 = 10ENDE
             ; запрос установки значения шкалы штурвала 1об=10.0 мм
DOE:[!JOGHWW=2]
  !HWX0 = 10!HWX1 = 10!HWX10 = 10!HWX100=!1IRJHW1 = 10!RJHW2 = 11ENDE
                   ;Ось движения от штурвала не выбрана
!HWADEL = /!HWAX1 * /!HWAX2 * /!HWAX3 * /!HWAX4Запрос включения штурвала
!HWRABS=!RHPG * [!CONSOF>0] * (!HWX0 + !HWX1 + !HWX10 + !HWX100)
                               ;Выбор оси Х
DOF:[INUMAX=4]!SELCTX=!AX + !NICTU + !SELECTX * /!AY * /!AZ * /!AAENDF
DOE:\text{ISELCTX} = \text{IAX} + \text{INICTU} + \text{ISELCTX} * \text{IAY} * \text{IAZ}ENDE
IRAXES=MUX(12H),(INICTD)DOF X: !SELCTX*/!INICTD
   !RAXES = 10HHWAXIS = 1ENDF X
                               ;Выбор оси Ү
DOF:[INUMAX=4]!SELECTY = !AY + !SELECTY * /!AX * /!AZ * /!AA * /!NICTDENDF
DOE:!SELECTY = !AY + !SELECTY * /!AX * /!AZ * /!NICTDENDE
DOF Y: !SELCTY
   IRAXES = 21HHWAXIS = 2ENDFY
                               ;Выбор оси Z
DOF:[INUMAX=4]!SELECTZ = !AZ + !SELECTZ * /!AX * /!AY * /!A4 * /!NICTDENDF
DOE:!SELECTZ = !AZ + !SELECTZ * !AX * !AY * !'INICTD"ENDE
DOF Z: !SELCTZ
   IRAXES = 32HHWAXIS = 4ENDF Z
```
;Выбор оси 4

DOF: [!NUMAX=4] !SELCT4=!A4 + !SELCT4 \* /!AX \* /!AY \* /!AZ \* /!INICTD

DOF 4: !SELCT4  $IRAXES = 43H$ !HWAXIS=8 ENDF4 **ENDF** ;Выбор направления движения оси Х, Ү, Z, 4  $LOGDN = ISCYONN$ !RJOGD=!JOGDN ;Запрос пуска  $\text{IC} \text{VST} = (\text{ISELCTX} + \text{ISELCTY} + \text{ISELCTZ} + \text{ISELCT4}) * (\text{ISCYONN} + \text{ISCYONP})$ :признак  $X^+$ !MOVXP=!MOVXST \*/!JOGDN \*/!RHPG ;признак Х-!MOVXN=!MOVXST \* !JOGDN \* /!RHPG ; признак - ось X выбрана !READYX=!SELCTX \* !STABY ;признак Y+ !MOVYP=!MOVYST \*/!JOGDN \*/!RHPG ; признак Ү-!MOVYN=!MOVYST \* !JOGDN \* /!RHPG ;признак - ось Ү выбрана : !READYY=!SELCTY \* !STABY ; признак  $Z^+$  $!MOVZP = !MOVZST * / !JOGDN * / !RHPG$ ;признак Z- $!MOVZN = !MOVZST * !JOGDN * / !RHPG$ ; признак - ось Z выбрана  $"IREADVZ = "SELECTZ" "STABY"$  $\mathbf{.}$ DOF:[!NUMAX=4] ; признак 4+  $!{\rm MOV4P}\!\! =\!\! :{\rm MOV4ST}*{\rm /!JOGDN}*{\rm /!RHPG}$ ; признак 4-!MOV4N=!MOV4ST \* !JOGDN \* /!RHPG ; признак – ось 4 выбрана !READY4=!SELCT4 \* !STARY  $\ddot{\cdot}$ **ENDF** :иконки F11 (1-ого поля) "активность пульта" **DOF: HHPSON**  $!F11CI(3)=!BLC2TD$  $!F11WIN = [!F11CW+180]$ **ENDF** ;иконки F12 (2-ого поля) "режим пульта"  $!183$  =  $!RMANU$  $!184$  =  $!RINC$  $!185 = !RHPG$ 

 $IF12WIN = MUX(183, 184, 185), (1183, 1184, 1185)$ 

;иконки F13 (3-ого поля) "Скорость ЈОС в мм/мин"

Пульт станочный выносной NC110-78I. Руководство по эксплуатации

```
 DOF: /!RHPG * /!100
    !F13WIN= [139-!JOGW]
 ENDF
 DOE: /!RHPG * !100
    !F13WIN= 134
 ENDE
DOE:
    !F13WIN= 0
```
ENDE

;иконки выбора и состояния осей в режиме MANU

DOF: !RMANU

 !F14WIN= MUX(23,24,34,33),(!MOVXP,!MOVXN,!SELCTX,!STABY) !F15WIN= MUX(27,28,36,35),(!MOVYP,!MOVYN,!SELCTY,!STABY) !F16WIN= MUX(31,32,38,37),(!MOVZP,!MOVZN,!SELCTZ,!STABY) DOF:[!NUMAX=4] !F17WIN= MUX(178,179,189,188),(!MOV4P,!MOV4N,!SELCT4,!STABY) ENDF !F18WIN= 0

ENDF

;иконки выбора и состояния осей в режиме INC

DOF: !RINC

 !F14WIN= MUX(23,24,34,33),(!MOVXP,!MOVXN,!SELCTX,!STABY) !F15WIN= MUX(27,28,36,35),(!MOVYP,!MOVYN,!SELCTY,!STABY) !F16WIN= MUX(31,32,38,37),(!MOVZP,!MOVZN,!SELCTZ,!STABY) DOF:[!NUMAX=4] !F17WIN= MUX(178,179,189,188),(!MOV4P,!MOV4N,!SELCT4,!STABY) ENDF !F18WIN= MUX(140,141,142),(!JX1,!JX10,!JX100) ENDF ;иконки выбора и состояния осей в режиме HPG DOF: !RHPG !F14WIN= MUX(23,24,34,33),(!MOVXP,!MOVXN,!SELCTX,!STABY) !F15WIN= MUX(27,28,36,35),(!MOVYP,!MOVYN,!SELCTY,!STABY) !F16WIN= MUX(31,32,38,37),(!MOVZP,!MOVZN,!SELCTZ,!STABY) DOF:[!NUMAX=4] !F17WIN= MUX(178,179,189,188),(!MOV4P,!MOV4N,!SELCT4,!STABY) ENDF !F18WIN= MUX(190,191,192),(!HWX1,!HWX10,!HWX100) ENDF ENDF HHPSON

;Е======================КОНЕЦ ННРS-I==